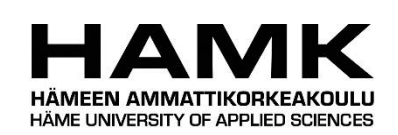

Ammattikorkeakoulun opinnäytetyö

Tietotekniikan koulutusohjelma

Riihimäki, syksy 2015

Mikael Myhrberg

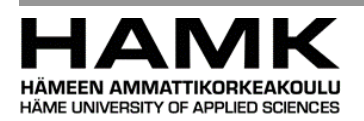

Riihimäki Tietotekniikan koulutusohjelma Web-kehitys

# **Tekijä** Mikael Myhrberg **Vuosi** 2015 **Työn nimi** Web-sivujen kehitys ja mobiilioptimointi käytettäessä Bootstrap-alustaa

#### TIIVISTELMÄ

Opinnäytetyön aihe perustuu omakohtaiseen kokemukseen web-kehityksestä. Taustana toimi myös aiemmin hyvinkääläiselle yritykselle tehty Bootstrap-projekti. Tarkoituksena oli esitellä Bootstrap-koodikirjastoa ja sitä, kuinka sitä voi käyttää alustana käytännön web-kehityksessä ja mobiilioptimoinnissa. Tavoitteena oli saada lukija ymmärtämään, mikä Bootstrap on ja mitä web-sivujen mobiilioptimointi tarkoittaa. Lisäksi tarkoituksena oli käytännön esimerkkiprojektin avulla näyttää, miten Bootstrapia on mahdollista käyttää www-sivujen kehityksessä ja mobiilioptimoinnissa.

Työssä sovellettiin aiempaa web-kehittämisen osaamista yhdessä Bootstrapin ohjeiden kanssa. Opinnäytetyö rajattiin käsittelemään Bootstrapiin liittyvää www-kehitystä ja mobiilioptimointia. Työssä käytiin läpi Bootstrapin ja mobiilioptimoinnin taustoja ja tarvetta. Lisäksi tutustuttiin Bootstrapin keskeisiin komponentteihin ja ominaisuuksiin sekä yleisimpiin web-tekniikoihin.

Työn keskeinen osa oli sitä varten kehitetty esimerkkiprojekti, jossa käytiin läpi web-sivujen kehitystä ja mobiilioptimointia Bootstrap-alustalla. Sivut toteutettiin käyttämällä HTML5- ja CSS3-kieliä yhdessä Bootstrapin ja sen mukana tulleiden JavaScript- ja jQuery-funktioiden kanssa. Projektissa käytiin läpi vaiheittain pienimuotoisen verkkosivuston kehitysprosessia. Havainnollistamiseen käytettiin koodiesimerkkejä ja mallikuvia.

Bootstrapin käyttöä argumentoitiin sillä, että näin säästyy runsaalta CSSkoodin kirjoittamiselta. Esimerkkiprojekti todisti väitteen oikeaksi sisältämällä melko vähän CSS-koodia – ottaen huomioon kuinka paljon sitä olisi tarvittu ilman Bootstrapia. Samalla ilmeni myös Bootstrapin haittapuoli, sillä projektin HTML-sivut olivat hyvin koodi-intensiivisiä ja sisälsivät paljon HTML-koodia. Opinnäytetyön loppuun oli sijoitettu case-esimerkki oikeasta, yritykselle tehdystä Bootstrap-projektista.

**Avainsanat** Web-kehitys, Bootstrap, mobiilioptimointi, HTML5, CSS3

**Sivut**  $41 s + 1$  litteet 6 s.

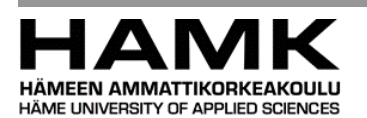

ABSTRACT

Riihimäki Degree Programme in Information Technology Web-development

**Author** Mikael Myhrberg **Year** 2015

**Subject of Bachelor's thesis** Website development and mobile optimization using Bootstrap

#### ABSTRACT

The subject of this thesis is based on personal experience as a web-developer as well as on a real Bootstrap project carried out for a company located at Hyvinkää. The purpose was to showcase the Bootstrap framework and demonstrate how it could be used for web-development and mobile optimization. The aim was to give the reader an idea of what Bootstrap and mobile optimization are and how they work. This aim was illustrated by including a sample project in which the use of Bootstrap was showcased.

Previous knowledge was applied into this thesis project alongside the official Bootstrap instructions. The thesis itself was limited to include only Bootstrap-based web-development and mobile optimization. The background as well as need for Bootstrap and mobile optimization are examined. In addition, the most central components and properties of Bootstrap are examined alongside an introduction to the most common web technologies.

The central issue in the thesis was the sample project, in which the processes of website development and mobile optimization were examined and presented. The pages used HTML5 and CSS3 together with Bootstrap, which included custom JavaScript- and jQuery-plugins. The project included stepby-step instructions on how to develop a small Bootstrap-enabled, mobile optimized website. Examples on codes and images were included into the thesis to demonstrate the process.

The argument for the use of Bootstrap was that using it saves the developer from writing a lot of CSS code. The sample project proved the argument right, as it demonstrated how little CSS code was finally required in the end to accomplish such a website with all the functionalities. At the same time, a disadvantage in using Bootstrap was discovered, as it ended up being very code intensive, meaning that a lot of HTML code was required. As an appendix to this thesis there is a sample case of a real Bootstrap project carried out for a company located at Hyvinkää, Finland.

**Keywords** Web-development, Bootstrap, mobile optimization, HTML5, CSS3

**Pages** 41 p. + appendices 6 p.

## TERMIT JA LYHENTEET

**Tara** 

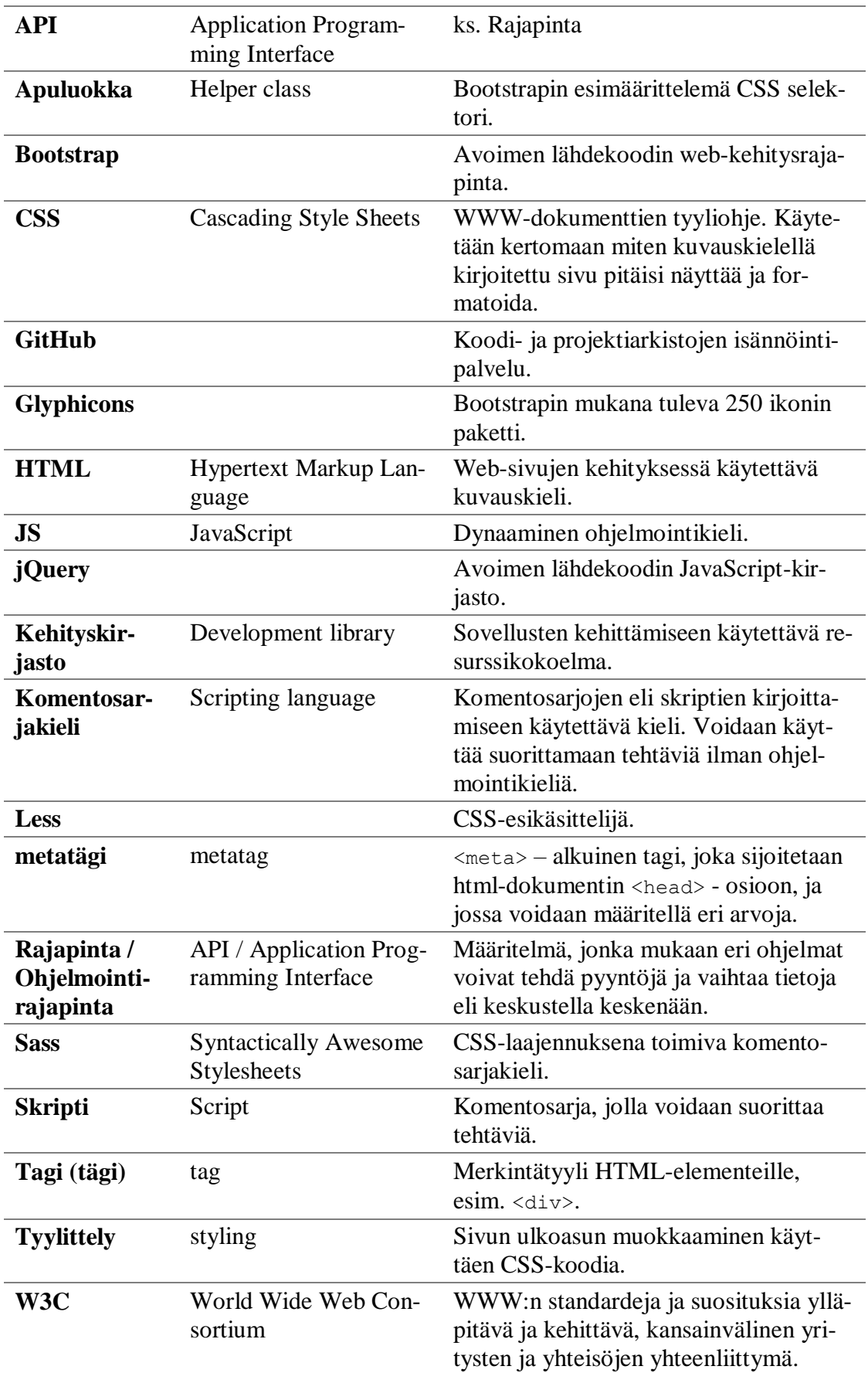

and the control of the control of the

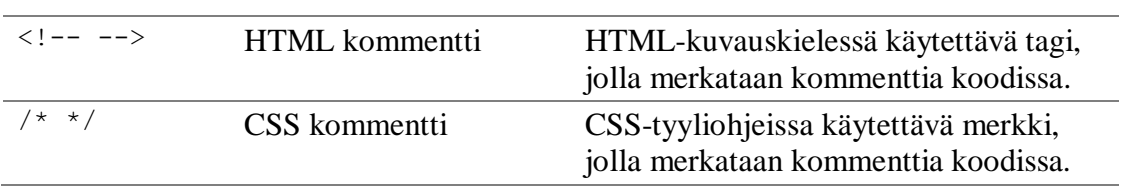

the control of the control of the control of the control of the control of the control of the control of the control of the control of the control of the control of the control of the control of the control of the control

## SISÄLLYS

**The Story** 

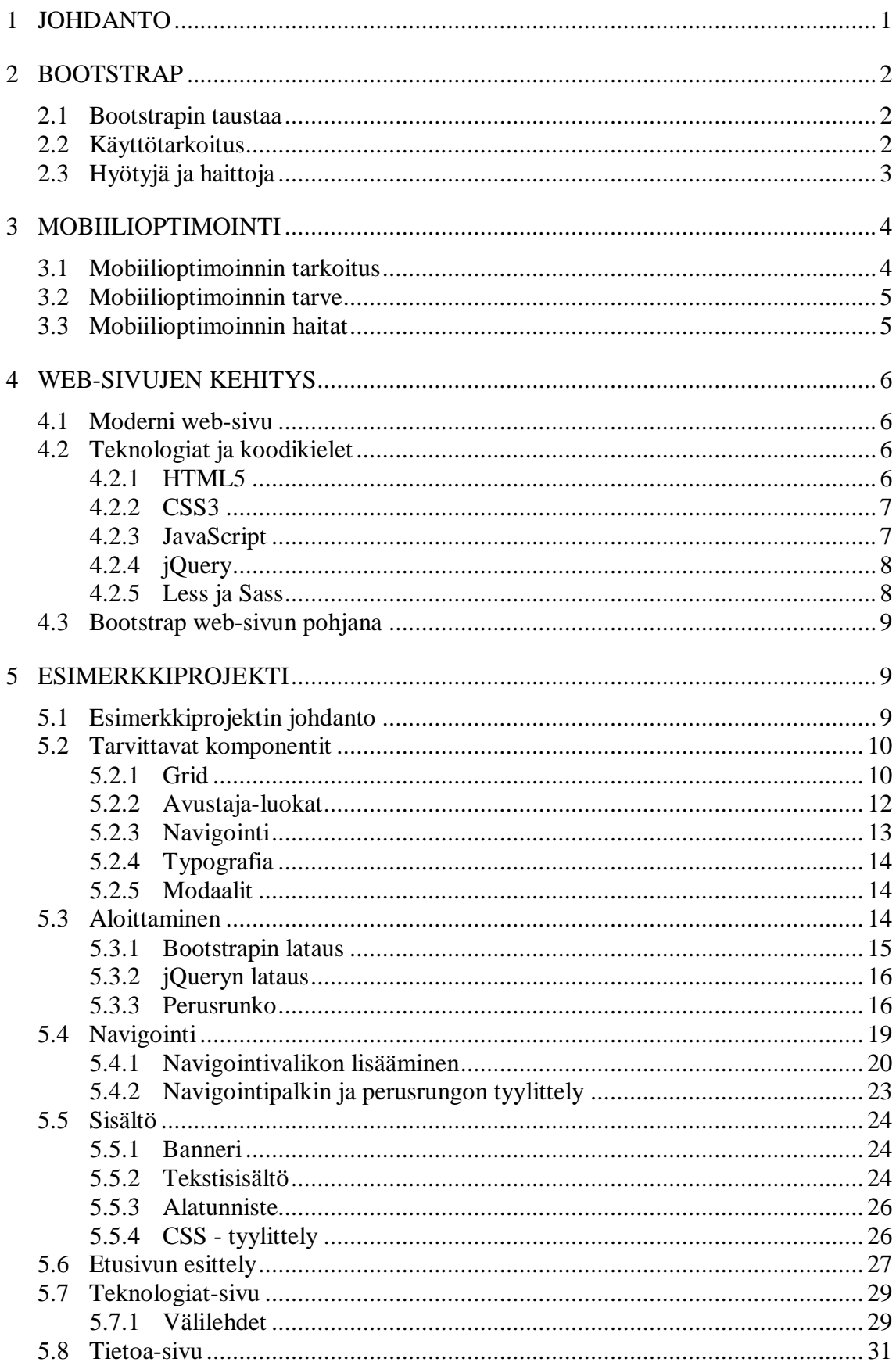

and the state of the state of the state of

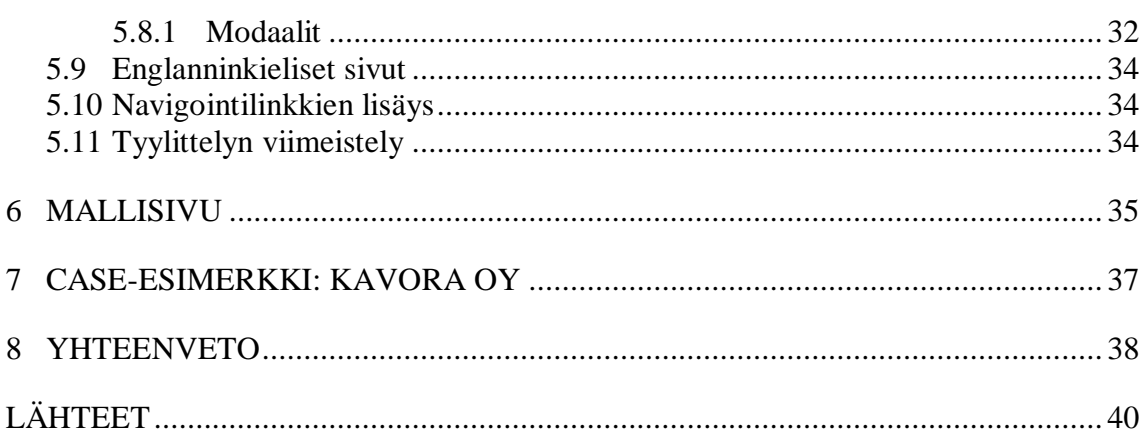

the control of the control of the control of the control of the control of the control of the control of the control of the control of the control of the control of the control of the control of the control of the control

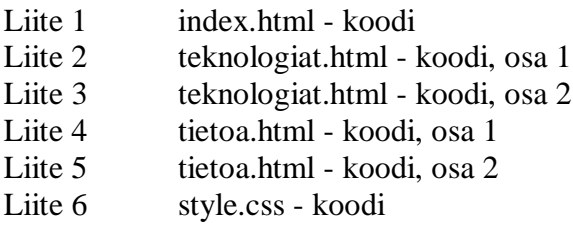

#### 1 JOHDANTO

Tämän opinnäytetyön tarkoituksena on esitellä Bootstrap-koodikirjastoa ja miten sitä voi käyttää alustana käytännön web-kehityksessä ja mobiilioptimoinnissa. Opinnäytetyön aihe perustuu omakohtaiseen kokemukseen webkehityksestä. Lisäksi taustana toimi oikea, hyvinkääläiselle yritykselle tehty verkkosivuprojekti, jossa käytettiin Bootstrapia.

Opinnäytetyön aihe on työelämälähtöinen, sillä verkkosivujen mobiilioptimoinnin tarve kasvaa jatkuvasti. Mobiililaitteiden yleistymisen myötä internetin selaus on alkanut siirtyä yhä enemmän pois pöytäkoneilta ihmisten taskuihin. Yrityksille on tärkeää, että verkkosivut toimivat kaikenkokoisilla laitteilla tarjoten saumattoman ja miellyttävän käyttökokemuksen. Sivujen toiminta on osa yrityksen imagoa, ja hyvin toteutetut sivut ovat osa yrityksen menestystä.

Bootstrap on yksi suosituimmista ratkaisuista saumattomien web-sivujen luontiin. Se tarjoaa selkeät ja helppokäyttöiset työkalut web-kehittäjille. Bootstrapin avulla nykyaikaisesti tyyliteltyjen, mobiilioptimoitujen sivujen kehitys on nopeaa. Tällä hetkellä Bootstrap on yksi suosituimmista kehitysrajapinnoista web-projekteille, kuuluen GitHub-palvelun parhaiten arvosteltujen projektien joukkoon (About n.d.; GitHub 2015).

Opinnäytetyö on rajattu käsittelemään vain Bootstrapiin liittyvää www-kehitystä ja mobiilioptimointia. Bootstrapin komponenteista käydään läpi esimerkkiprojektin kaltaisille perusprojekteille keskeiset osat. Aluksi tutustutaan Bootstrapin taustaan ja käyttötarkoitukseen. Lisäksi mietitään, mitä mobiilioptimointi on, ja miksi sille on tarvetta. Samalla pohditaan myös, millainen on moderni web-sivu ja esitellään modernien web-sivujen teknologiat ja koodikielet. Työssä keskeisimmässä osassa on opinnäytetyötä varten kehitetty käytännön esimerkkiprojekti, jossa käydään läpi web-sivujen kehitystä ja mobiilioptimointia käyttäen Bootstrap-alustaa.

Opinnäytetyön tavoitteena on saada lukija ymmärtämään mikä Bootstrap on ja mitä web-sivujen mobiilioptimointi tarkoittaa. Lisäksi tarkoituksena on käytännön esimerkkiprojektin avulla näyttää, miten Bootstrapia voi käyttää www-sivujen kehityksessä ja mobiilioptimoinnissa. Projektissa käydään läpi vaiheittain pienimuotoisen verkkosivuston kehitysprosessi. Projekti on toteutettu käyttäen uusimpia web-tekniikoita. Sen avulla web-kehityksen perusteet omaavan lukijan pitäisi pystyä halutessaan tuottamaan vastaavanlaiset sivut itse. Apuna tähän toimivat tekstikappaleiden lisäksi koodiesimerkit ja mallikuvat. Myös täysin aiheesta tuntemattomalle lukijalle pitäisi kehittyä ymmärrys siitä, mikä Bootstrap on ja minkä takia sitä käytetään.

#### 2 BOOTSTRAP

Bootstrap on koodikirjasto, jonka tavoitteena on nopeuttaa web-ohjelmointia tarjoamalla valmiita CSS-tyylimäärittelyjä ja JavaScript- sekä jQueryfunktioita. Se sisältää käyttöliittymän rakentamiseen tarvittavia komponentteja, kuten mm. ruudukkojärjestelmän, navigointikomponentteja, div - määrittelyitä, lomakkeita ja valmiita luokkamäärittelyjä. Käyttäen jQueryä pohjana Bootstrap tarjoaa myös valmiita funktioita eri toiminnollisuuksia varten.

#### 2.1 Bootstrapin taustaa

Bootstrap-koodikirjaston kehittivät alun perin kaksi Twitterin työntekijää, Mark Otto ja Jacob Thornton. Alkuperäiseltä nimeltään Twitter Blueprint, Bootstrapin tarkoitus oli toimia runkona Twitterin sisäisten kehitystyökalujen johdonmukaistamisessa. (About n.d.)

Yrityksessä käytettiin käyttöliittymien kehityksessä useita erilaisia kehityskirjastoja, mikä johti erilaisiin epäjohdonmukaisuuksiin ja hankaloitti projektien ylläpitoa. Ongelmasta syntyi idea, jonka johdosta pieni ryhmä kehittäjiä alkoi suunnitella uutta kehityskirjastoa. Uusi kirjasto pitäisi sisällään aikaisempien kehityskirjastojen tärkeimmät toiminnot yhdistäen ne samaan, helppokäyttöiseen pakettiin. Tärkeimpänä tavoitteena oli saada tuotua suunnittelijat ja kehittäjät yhteen tarjoamalla heille sama työkalu yhteiseen käyttöön. Yhteistyön helpottuessa myös tuottavuus kasvaisi. Lopputuloksena syntyi kehityskirjasto, joka otettiin käyttöön Twitterin sisäisenä työkaluna. (Otto 2012.)

Bootstrapin ensimmäinen käytännön testaus oli ensimmäisessä Twitterin järjestämässä "Hackweek" tapahtumassa, jolloin kehityskirjastoa päästiin ensimmäistä kertaa käyttämään oikeissa projekteissa. Useat tiimit käyttivät sitä sovelluksissaan. Kehittäjät tykästyivät siihen niin paljon, että halusivat ottaa osaa sen kehitykseen. Tällöin Bootstrap sai nykyisen nimensä ja se julkaistiin avoimen lähdekoodin projektina 19.8.2011. (Wikipedia 2015.)

"Tavoitteenamme on tarjota hiottu, hyvin dokumentoitu ja kattava kirjasto joustavia, HTML, CSS ja JavaScriptillä rakennettuja kehityskomponentteja joiden päälle muut voivat rakentaa ja innovoida" (Otto 2012\*).

Tällä hetkellä Bootstrap on yksi suosituimmista kehitysrajapinnoista webprojekteille. Avoimen lähdekoodin projekti sisältää useita kymmeniä komponentteja ja on GitHub-palvelun parhaiten arvosteltu projekti. (About n.d.; GitHub 2015.)

#### 2.2 Käyttötarkoitus

Bootstrapin tarkoituksena on helpottaa ja nopeuttaa kehittäjien työtä tarjoamalla laaja valikoima valmiita, helposti kutsuttavia tyylimäärittelyjä ja funktioita. Tämä säästää kehittäjien aikaa ja mahdollistaa keskittymisen itse

sisällön luontiin, kun sivujen elementit pysyvät oikeilla paikoillaan ja perusfunktiot toimivat ilman tarvetta kirjoittaa erillisiä CSS- ja JavaScript tiedostoja.

Bootstrapin koodikirjasto sisältää valmiit määrittelyt erikokoisille näytöille ja laitteille tarjoten puitteet dynaamisten ja skaalautuvien sivujen luontiin. Grid-systeemin avulla sivun saa skaalautumaan saumattomasti työpöytäkoosta mobiiliin. Tämä mahdollistaa saman koodin käytön kaikilla laitteilla ilman tarvetta luoda erillisiä mobiiliversioita.

Bootstrapia käytetään ensisijaisesti web-projekteissa, kuten web-sivujen ja -sovellusten kehityksessä mutta sitä voidaan käyttää myös erilaisten natiivisovellusten kanssa, kuten Android ja iOS -sovelluksissa sekä Java-projekteissa.

Bootstrapin avulla on mahdollista rakentaa kokonainen, toimiva verkkosivu ilman tarvetta kirjoittaa yhtäkään riviä omaa CSS-tyylimäärittelyä tai JavaScript-koodia. Edistyneemmille kehittäjille se tarjoaa kuitenkin mahdollisuuden muokata valmiita määrittelyjä ja funktioita tarpeen mukaan. Lisäksi on mahdollista luoda omia tyylejä ja funktioita, joita käyttää niiden rinnalla. Tämä mahdollistaa laajan muokattavuuden, jonka avulla käyttöliittymästä saa juuri halutun näköisen.

#### 2.3 Hyötyjä ja haittoja

Bootstrapin hyödyt kehittäjälle ovat selvät, erityisesti jos tavoitteena on luoda käytännöllinen, toimiva ja moderni web-sivu tai ohjelma nopeasti käyttämättä erillisiä kotisivukoneita tai verkkosivuohjelmia. Johdonmukainen koodikirjasto kattaa melkein kaikki HTML-elementit sekä useita komponentteja. Ruudukkojärjestelmä yhdessä apuluokkien ja valmiiden tyylimäärittelyjen kanssa tarjoaa hyvän skaalautuvuuden, jonka kirjoittamisessa menisi paljon aikaa.

Haittapuolena kattavassa koodikirjastossa ovat mahdolliset konfliktit omien tyylimäärittelyjen kanssa. Jos haluaa muuttaa elementtien ulkonäköä Bootstrapin teemasta poikkeavaksi, joutuu tekemään hieman lisätyötä. Kaikki elementit ovat määritelty näyttämään tietynlaisilta Bootstrapin CSStiedostossa, ja tämä tiedosto yliajaa oletuksena muut tyylimäärittelyt. Tämän pystyy kuitenkin ohittamaan käyttämällä !important -tagia omassa CSS-koodissaan. Bootstrapin valmiiden teemojen käytössä piilee myös se vaara, että kaikki sivut näyttävät samalta, ellei niihin lisää omaa tyylimäärittelyä mukaan. Jos tekee monta projektia käyttäen kaikissa vakioteemaa, saattaa lopputulos näyttää laiskalta. Bootstrapin vakioteemassa ei sinänsä ole mitään vikaa, sillä se on moderni ja hyvin tyylitelty, mutta omiin projekteihin kannattaa lisätä myös hieman omaa tyylittelyä.

Bootstrapia käytettäessä pitää myös huomioida, että se ei toimi ilman JavaScriptiä. Jos käyttäjällä on JavaScript otettuna pois päältä selaimessa tai käyttäjän selain ei tue JavaScriptiä, eivät kaikki komponentit toimi oikein sivulla. Vaikka tämä onkin hyvin harvinaista, kannattaa se silti pitää mielessä.

Bootstrapin käyttöä kannattaa harkita myös, jos kyseessä on erittäin suuri projekti tai jos projektissa käytetään muita web-kehitysrajapintoja. Bootstrap on melko koodi-intensiivistä. Tämä tarkoittaa, että se vie tavallista enemmän tilaa HTML-puolella. Jos tavoitteena on pitää HTML-koodi minimoituna, Bootstrap ei ehkä ole paras ratkaisu projektiin. Bootstrapin käyttö perustuu lähes kokonaan luokkiin. Jos käytössä on web-kehyksiä tai muita metodeja, joilla koodia generoidaan sivulle, saattaa luokkien implementointi koodiin olla hyvin työlästä tai melkein mahdotonta. Osa web-kehyksistä kuitenkin tarjoaa mahdollisuuden Bootstrapin implementoinnille.

## 3 MOBIILIOPTIMOINTI

Tapa, jolla ihmiset selaavat internetiä on muuttunut radikaalisti viime vuosien aikana. Mobiililaitteet ovat mahdollistaneet internetin selauksen missä vain ja milloin vain. Kasvaneet näyttökoot ovat tehneet mobiiliselailusta miellyttävämpää ja helpompaa. Mobiiliyhteyksien nopeudet nousevat ja mahdollistavat yhä monipuolisemman ja datamäärältään suuremman sisältöä lataamisen puhelimien näytöille.

Hyvä web-kehittäjä huolehtii, että websivu tai ohjelma toimii ja näyttää hyvältä myös mobiililaitteella. Tässä on otettava huomioon eri näyttökoot ja mobiiliselaimien erilaisuudet. Vaikka datayhteydet ovat nopeampia, kannattaa ottaa huomioon myös käyttäjät, jotka ovat katvealueilla tai joilla on muuten huono yhteys. Tällöin kevyt, vähän dataa sisältävä sivu on huomattavasti mukavampi kokemus käyttäjälle kuin raskas, kauan latautuva sivu.

#### 3.1 Mobiilioptimoinnin tarkoitus

Mobiilioptimoinnilla tarkoitetaan sivun tyylittelyä tai koodausta niin, että se toimii mobiililaitteella ja on helposti luettavissa sekä käytettävissä. Tämä voidaan saavuttaa usealla eri tavalla, joista yleisimpiä ovat näytön koon mukaan vaihtuvat tyylimäärittelyt (CSS media query), käyttäjän selaimen/laitteen tunnistaminen ja sen mukainen sisällön muokkaaminen sekä kokonaan erilliset mobiilisivut, joille käyttäjä ohjataan.

Kaikissa tapauksissa tarkoituksena on kuitenkin parantaa käyttökokemusta. Sivun sisältö ja elementit muokataan niin, että sivu on helposti käytettävissä, teksti luettavissa, nappulat ja linkit painettavissa ja sisältö esillä ilman tarvetta zoomata tai liikutella sivua vaakasuunnassa. Myös sivun intuitiivisuus ja sisällön vaivaton saatavuus rajatussa tilassa parantavat käyttökokemusta.

Mobiilioptimoinnissa on otettava huomioon myös sivuston raskaus ja latausajat. Hyvä mobiilisivu latautuu nopeasti myös hitaammilla yhteyksillä. Jos kyseessä on paljon sisältöä ja mediaa sisältävä sivu, olisi hyvä jos sivusto olisi jo käytettävissä ja selattavissa jo ennen kuin kaikki sisältö ja media on edes latautunut.

#### 3.2 Mobiilioptimoinnin tarve

Erityisesti verkkosivut tarvitsevat mobiilioptimointia. Jos sivu näytetään mobiililaitteen näytöllä sellaisenaan, teksti on silloin hyvin pienikokoista tai jopa lukukelvotonta ja käyttäjä joutuu zoomaamaan ja vierittelemään sivua. Myös sivun elementit saattavat mennä sekaisin ja valua pois paikoiltaan. Lisäksi on mahdollista, että teksti sekä muu sisältö vuotaa yli säiliöistään. Rikkinäisen näköistä sivua on ikävä ja vaikea selata. Tämän takia on huolehdittava, että sivu skaalautuu oikein mobiili- ja tablettilaitteiden näytöille ja sisältö pysyy paikoillaan. Nykypäivänä osa kehittäjän vastuuta on varmistaa, että sivu toimii kaikenkokoisilla näytöillä.

Tämän lisäksi tarvetta luovat myös käyttäjien vaatimukset. Mobiilikäyttäjien määrä kasvaa, kun ihmiset siirtyvät pois pöytäkoneilta puhelimien ja tablettien ääreen ja odottavat yrityksien ja sivustojen pysyvän mukana (Allan 2014). Huono käyttökokemus sivuilla voi johtaa negatiiviseen kuvaan sivuston haltijasta.

Erityisesti jos kyseessä ovat yrityksen verkkosivut, nopea ja mukava käyttökokemus on erityisen tärkeää menestyksen kannalta. Tutkimuksen mukaan jopa 57 % mobiilikäyttäjistä lähtee pois sivuilta, jos sen lataaminen kestää kauemmin kuin 3 sekuntia. (Mills 2014). Sivujen on siis hyvä olla kevyitä ja tiedon nopeasti saatavilla. Tilastojen mukaan mobiilikäyttäjät tekevät myös työpöytäkäyttäjiä enemmän impulsiiviostoksia ja käyttävät enemmän rahaa ostoihin. Yrityksen myynnin kannalta on siis tärkeää, että mobiilisivut ovat helposti navigoitavissa ja myyntitapahtumat intuitiivisia. Jos haluttu asia ei löydy vaivattomasti, on todennäköisempää, että mobiilikäyttäjä hankkii haluamansa asian joltakin toiselta, paremmin optimoidulta sivulta kuin että odottaisi pääsevänsä pöytäkoneelle. (Mills 2014.)

#### 3.3 Mobiilioptimoinnin haitat

Mobiilioptimointi ei kuitenkaan miellytä kaikkia. On olemassa käyttäjiä, joilla on mobiililaitteessaan hyvin isoja ja tarkkoja näyttöjä. Tämän vuoksi he haluaisivat mieluummin selata sivun työpöytä-versiota, sillä se mahtuu sellaisenaan näytölle ja siinä on yleensä enemmän tietoa näkyvillä yhtä aikaa kuin sivujen mobiiliversioissa. Työpöytäversioissa on myös sisältöä, jota mobiiliversioista on saatettu joutua karsimaan pois.

Myös kehittäjän näkökulmasta mobiilioptimointi voi aiheuttaa ongelmia. Kaikki suunniteltu sisältö ei välttämättä skaalaudu ongelmitta alaspäin ja sisällön kanssa voi joutua tekemään kompromisseja. On myös mahdollista, että kaikki sisältö ei toimi mobiiliselaimilla, sillä mobiiliselaimet - erityisesti laitteesta riippuen - eivät tue kaikkia tekniikoita. Lisäksi on selvää, että mobiilioptimointi lisää aina työmäärää. Näin erityisesti silloin kun halutaan, että kaikki sisältö skaalautuu alas mobiilinäytöille siististi, tyylitellysti ja ongelmitta.

Joissakin tapauksissa myös sivun työpöytäversio saattaa kärsiä, kun joudutaan tekemään kompromisseja sisällön sijoittelun ja koon suhteen käytettäessä CSS media query-pohjaisia ratkaisuja eli ns. dynaamisesti skaalautuvia

tekniikoita. Näitä ongelmia voi yrittää välttää tekemällä sivustosta erilliset työpöytä- ja mobiiliversiot. Tämä onkin yleisesti suosittu ratkaisu erityisesti isoimmilla sivustoilla, mutta niissä ongelmana on käyttäjän laitteen/selaimen tunnistaminen ja käyttäjän ohjaaminen mobiilisivulle. Mistä tiedetään milloin käyttäjä haluaa käyttää mobiiliversiota? Jatkuvasti ruudulle pomppiva ponnahdusikkuna, joka kysyy haluatko käyttää mobiiliversiota saattaa ärsyttää käyttäjiä.

### 4 WEB-SIVUJEN KEHITYS

4.1 Moderni web-sivu

Moderni web-sivu on selkeä, käyttäjäystävällinen ja hyvin tyylitelty. Käyttäjäkokemukseen vaikuttaa suuresti sivuston ulkoasu. Sisällön ja elementtien sijoittelu on loogista. Sivun ulkoasu on miellyttävä ja sivun teemaan sopiva. Moderneilla web-tekniikoilla voi toteuttaa vaikka minkälaisia sivuja, mutta kannattaa huomioida, ettei äärimmilleen tyylitelty ja animoitu sivu ole aina paras ratkaisu. Sivuston luonteesta riippuen käyttäjä saattaa arvostaa enemmän helppokäyttöisyyttä kuin ulkoasua. Tärkeää sivujen suunnittelussa on usein se, että sisältö on helposti löydettävissä ja luettavissa - myös mobiililaitteilla.

4.2 Teknologiat ja koodikielet

Nykyaikaiset sivut toteutetaan käyttämällä tuttujen webkehityskielten uusimpia versioita: HTML5, CSS3 ja JavaScript. Näiden lisäksi usein käytetään erilaisia JavaScript ja CSS lisäosia, kuten jQuery, CoffeeScript tai Sass. Nämä nopeuttavat työskentelyä ja auttavat tekemään sivuista moderneja sekä ulkonäöltään että toiminnoiltaan.

#### 4.2.1 HTML5

HTML eli HyperText Markup Language on verkkosivujen pohjana käytettävä merkkauskieli. HTML-dokumentit ovat jäsenneltyjä asiakirjoja, joissa kulmasulkeisiin merkityt tagit edustavat HTML-elementtejä sivulla. Tagit pitää avata ja sulkea, ja niiden sisään sijoitetaan haluttu sisältö, jonka selain näyttää tagien määrittelemällä tavalla. Esimerkiksi otsikkoa merkkaa tagi <h1> ja otsikko saadaan sivulle kirjoittamalla dokumenttiin rivi <h1>Haluttu otsikko</h1>. Selaimet lukevat HTML-koodia järjestyksessä ylhäältä alaspäin. Tageja kasataan dokumenttiin puumallin mukaisesti, mikä määrittelee elementtien sijainnin suhteessa toisiinsa. Tageja voi myös sijoittaa toisten tagien sisälle.

HTML5 on HTML-merkintäkielen uusin versio. Se julkaistiin ja sai W3C:n suositus -statuksen 28.10.2014. Edellisiin versioihin verrattuna HTML5 sisältää uusia elementtejä ja tageja sekä uusia attribuutteja tagien määrittelyä varten. Samalla osa vanhoista, tarpeettomista tageista on poistettu. Lisäksi se sisältää uusia API-ominaisuuksia webapplikaatioita varten, kuten raa-

haustoiminnon, geolokaation, ajoitetun toiston yms. Tavoitteena on laajentaa, parantaa ja rationalisoida merkintää. HTML5:tä voidaan kirjoittaa joko HTML- tai XHTML-syntaksilla ja uusi versio pystyy joustavasti korjaamaan syntaksissa olevia kirjoitusvirheitä. (W3C 2014.)

HTML5:tä käytetään myös yleisnimityksenä uusille avoimille webtekniikoille joita käytetään sivujen ja sovellusten luomisessa, sisältäen myös CSS3:n ja JavaScriptin. Tämän kaltaisissa projekteissa voidaan käyttää virallista HTML5 logoa ilmaisemaan tekniikoiden käyttöä.

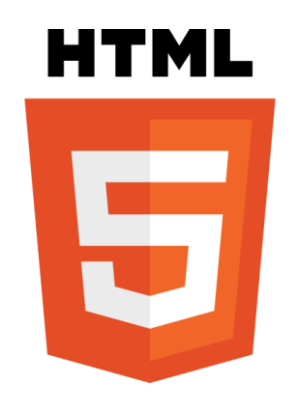

Kuva 1. HTML5 virallinen logo

Bootstrap-projekteissa käytetään HTML5-koodia ja projektit alkavat HTML5:n mukana tulleella, lyhemmällä doctypellä.

#### 4.2.2 CSS3

CSS3 on uusin versio CSS eli Cascading Style Sheets -tyylisivukielestä, jota käytetään yhdessä muiden webtekniikoiden kanssa. CSS-tiedostoon kirjoitetut säännöt kertovat, kuinka dokumentti haluttaisiin esittää. Webkehityksen tapauksessa CSS-tiedostoilla kerrotaan, miten sivu ja sillä olevat elementit haluttaisiin esittää ja missä kohtaa xy-koordinaatistolla objektit ja elementit sijaitsevat. Aikaisempiin versioihin verrattuna CSS3 sisältää uusia ominaisuuksia mm. objektien animointiin, elementtien manipulointiin ja rivien määrittelyihin. CSS3 sisältää myös uusia puheominaisuuksia puheselaimille. CSS3 on mukana uusien webtekniikoiden kanssa korvaamassa vanhoja java-apletteja ja Flash-sisältöä.

Bootstrap käyttää CSS3:a ja Bootstrapin valmiit tyylimäärittelyt on kirjoitettu sillä yhdessä CSS esiprosessorien Sass ja Less kanssa.

#### 4.2.3 JavaScript

JavaScript, lyhennettynä JS, on selaimessa toimiva, käyttäjänpuoleinen ohjelmointikieli. Sen avulla on mahdollista lisätä verkkosivulle toiminnollisuutta ja antaa sivun käyttäjälle palautetta. Tämä mahdollistaa vuorovaikutuksen käyttäjän kanssa. Sillä voi myös muokata sivun sisältöä dynaamisesti luomalla, muuttamalla tai poistamalla HTML-elementtejä tai niiden attribuutteja.

JavaScript pyörii suoraan selaimessa, mikä tekee siitä hyvin alustariippumattoman. Se on selainrajoitteeseen nähden myös hyvin monipuolinen ja sisältää tavanomaiset funktiokäsitteet, rakenteiset ohjauslauseet, taulukkorakenteet, joustavan merkkijonojen käsittelyn ja suuren joukon valmiita funktioita, jotka liittyvät etenkin selaimen toimintojen ohjaamiseen. (Korpela 2009.)

JavaScriptille on luotu monia eri kirjastoja, jotka tehostavat sen käyttöä ja toimintoja entisestään.

#### 4.2.4 jQuery

jQuery on ilmainen, selaimille tarkoitettu avoimen lähdekoodin JavaScriptkirjasto, jonka tarkoituksena on helpottaa ja nopeuttaa toimintojen luomista sekä vähentää tarvittavaa koodimäärää. jQuery on käytännössä laajennettu JavaScript, jonka avulla on mahdollista luoda, manipuloida ja poistaa sisältöä, elementtejä ja objekteja html-sivulla. Sen syntaksi on yksinkertaistettua ja helppokäyttöistä ja sen tunnistaa sille ominaisesta "\$"-selektorista.

jQueryn ohjelmointirajapinnalla (API) on mahdollista luoda AJAXtoimintoja, joiden avulla sivuista voidaan rakentaa dynaamisia ja helppokäyttöisiä. Sillä on myös mahdollista animoida ja manipuloida elementtejä. jQuery pitää sisällään yhteensopivuuskirjaston, joka eliminoi selainten väliset eroavaisuudet JavaScriptin toiminnassa ja tarjoaa yhdenmukaisen käyttöliittymän. Se sisältää myös tuen kolmannen osapuolen liitännäisille ja tarjoaa näin kattavan laajennettavuuden sen toiminnoille. Näiden johdosta jQuery onkin maailman käytetyin JavaScript-kirjasto (W3Techs 2015).

Bootstrap käyttää jQueryä komponenteissaan ja jQueryn käyttö onkin pakollista Bootstrap-projekteissa, jos haluaa käyttää interaktiivisia komponentteja ja aktivoida käyttäjäpalautteen.

#### 4.2.5 Less ja Sass

Bootstrapin CSS on rakennettu käyttämällä Less – nimistä esikäsittelijää. Se laajentaa käytössä olevia ominaisuuksia lisäämällä mm. muuttujia, funktioita ja ns. mixinejä CSS:ään, jotka ovat yhdistelmiä eri metodeista. Lessesikäsittelijän kehitti Alexis Sellier vuonna 2009 Ruby-kielellä ja myöhemmin se siirrettiin myös JavaScriptille (History n.d.).

Bootstrap sisältää myös Sass-tuen erillisessä GitHub -arkistossa siltä varalta että kehittäjä haluaa käyttää Sassia Bootstrap-projektissaan. Sass on CSSlaajennuksena toimiva komentosarjakieli, joka sisältää tuen mm. muuttujille, mixineille, sisäkkäisille säännöille ja linjakkaisille tuonneille. Sen tavoitteena on tuoda muista ohjelmointikielistä tuttuja mekanismeja käytettäväksi CSS-koodin kirjoittamiseen.

4.3 Bootstrap web-sivun pohjana

Bootstrap tarjoaa rungon, jonka päälle kehittäjä voi rakentaa oman sivustonsa tai webohjelmansa. Valmiita apuluokkia käyttämällä välttyy runsaalta CSS-koodin kirjoittamiselta. Hyöty ei rajoitu pelkästään elementtien sijoitteluun ja muotoiluun, sillä Bootstrap sisältää myös valmiin, modernin yksinkertaisen tyylittelyn kaikille elementeille. Tämän avulla on mahdollista saada aikaiseksi hyvännäköinen websivu ilman riviäkään itse kirjoitettua CSS-koodia. Ero sivun ulkonäössä ilman Bootstrapia ja sen kanssa on erittäin huomattava.

Bootstrapin kanssa kehittäessä joutuu usein turvautumaan Bootstrapin sivuilta löytyviin ohjeisiin. Apuluokkien ja muiden ominaisuuksien määrä on suuri, eikä niitä voi muistaa ulkoa ainakaan alussa. Ohjeet ovat kuitenkin selkeät ja joka kohdasta löytyy pieni esimerkki, jonka avulla näkee mitä mikäkin ominaisuus tekee.

Bootstrap on tarkoitettu käytettäväksi projekteissa, joissa koodi kirjoitetaan pääsääntöisesti itse. Isoissa projekteissa kannattaa harkita, onko Bootstrapin käyttö paras ratkaisu. Bootstrap on koodi-intensiivistä. Tämä tarkoittaa, että se vaatii tavallista enemmän koodia HTML-puolella. Jos projektissa on tarkoituksena käyttää web-kehyksiä, Bootstrapin luokkien implementointi koodiin saattaa tuottaa ongelmia joitakin web-kehyksiä käytettäessä, vaikka jotkin niistä tarjoavatkin ratkaisuja Bootstrapin lisäämiseen projektiin.

Bootstrap loistaakin pienten ja keskikokoisten projektien apuvälineenä ja erityisesti tilanteissa, joissa koodaajat toimivat myös suunnittelijoina. Bootstrapin avulla suunnittelu voidaan toteuttaa osana kehitysprosessia sen sijaan, että se olisi irrallaan muista toiminnoista.

### 5 ESIMERKKIPROJEKTI

#### 5.1 Esimerkkiprojektin johdanto

Tässä opinnäytetyössä toteutan esimerkkiprojektina mobiilioptimoidut verkkosivut, jotka käyttävät Bootstrap-alustaa. Sivusto sisältää etusivun, tietoa käytetyistä teknologioista sekä tietoa Bootstrapista ja sen historiasta sekä suomeksi että englanniksi. Yhteensä sivuja on 12 kappaletta. Jokaisella sivulla on navigointipalkki sivun yläosassa, sisältöä keskellä ja alatunniste alhaalla. Sivut skaalautuvat työpöytäkoosta mobiiliin käyttäen Bootstrapin Grid-systeemiä sekä CSS media query -tekniikkaa. Sivuston interaktiivisuus ja käyttäjäpalaute toteutetaan JavaScriptillä ja jQueryllä.

Tässä luvussa käydään läpi vaiheittain sivuston kehitysprosessi. Lähtökohtainen tuntemus perus web-tekniikoista ja web-kehityksestä on suositeltavaa. Esimerkkiprojektin tarkoituksena on esitellä Bootstrapin ominaisuuksia web-sivujen kehityksessä. Projektin sivut on kehitetty käyttäen apuna Bootstrapin sivuilta löytyviä ohjeita sekä omakohtaista kokemusta. Projektin koodi on kirjoitettu Sublime Text 2 -tekstieditorilla.

#### 5.2 Tarvittavat komponentit

#### 5.2.1 Grid

Bootstrapin Grid-systeemi on yksi sen hyödyllisimmistä ominaisuuksista ja samalla koko mobiilioptimoinnin ydin. Esimääritellyn ruudukkojärjestelmän avulla sivu voidaan jakaa pysty- ja vaakasuunnassa osioihin, jotka skaalaavat itsensä ja sisällä olevan sisältönsä automaattisesti ikkunan leveyden mukaan. Ruudukkoarvoja määritellään diveille ja muille elementeille käyttämällä luokkia.

Jotta Grid-systeemi toimii, täytyy kaikki sisältö olla asetettuna säiliön sisälle. Säiliöllä voi olla kiinteästi asetettu leveys tai se voi olla liukuva, jolloin se täyttää koko ikkunan. Säiliöitä voi sijoittaa myös toistensa sisälle. Esimerkiksi on mahdollista luoda sivu, jossa sisältö on isolla näytöllä keskitetty ja tietyn levyisen säiliön sisällä, mutta ikkunan kaventuessa täyttää koko tilan, samalla kun sisältö skaalautuu sen mukana.

Row-luokka luo vaakasuuntaisia rivejä, jotka sitovat sisälleen asetetun sisällön. Kun ikkuna kaventuu, rivi muuttaa kokoaan pystysuunnassa, jotta sisältö mahtuu rivittymään sen sisällä vuotamatta ulos rivistä. Rivien sisälle asetetaan sarakkeita, joiden sisälle voidaan laittaa sisältöä. Sarakkeet määritellään "col"-luokilla, joita on neljä erilaista vastaamaan työpöytä-, tabletti-, ja mobiilinäyttöjä sekä yksi erittäin suurille näytöille (yli 1200px). Sarakeluokille määritetään myös leveys numeroilla 1-12, joista 12 vastaa koko käytettävän tilan leveyttä. Säiliön sisälle voidaan esimerkiksi asettaa uusi rivi ja sen sisälle uusi sarake, jonka luokka on "col-md-12". Tällöin sarake on koko rivin levyinen. Samaan tilaan voidaan vaihtoehtoisesti laittaa myös vaikkapa kaksi "col-md-6" -saraketta, tai kolme "col-md-4" -saraketta jne.

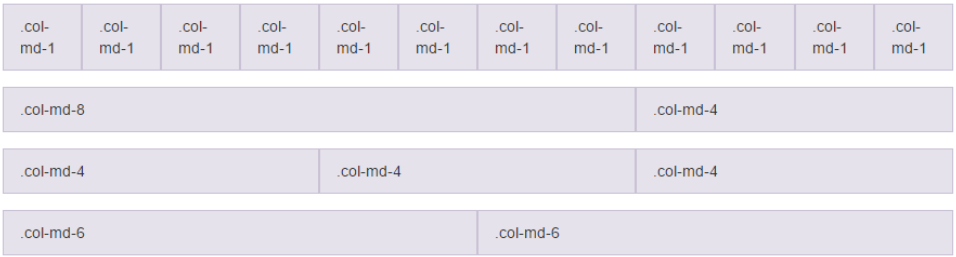

Kuva 2. Esimerkki sarakkeiden leveydestä.

Työpöytä-, tabletti- ja mobiilisarakkeet sekä erikoissuuret sarakkeet merkitään erilailla. Työpöytäsarakkeet merkitään md-tunnuksella, esim. "col-md-6". Tablettisarakkeissa käytetään sm-tunnusta, esim. "col-sm-6" ja mobiilisarakkeissa xs-tunnusta, esim. "col-xs-6". Erityissuuret sarakkeet saadaan käyttämällä lg-tunnusta, esim. "col-lg-6". Row- ja col-luokat merkitään diveille seuraavanlaisesti:

```
<div class="row">
  <div class="col-md-6">vasemmanpuoleinen sisältö</div>
  <div class="col-md-6">oikeanpuoleinen sisältö</div>
</div>
```
Sarakkeita voi myös kasata sisäkkäin ja sarakkeiden sisälle voi laittaa uusia rivejä ja rivien sisälle uusia sarakkeita. Näin saadaan aikaan kattavat työkalut sisällön sijoittamiseen.

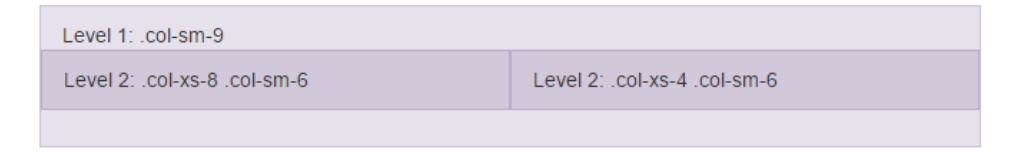

Kuva 3. Esimerkki kasatuista sarakkeista.

Sarakkeet sisältävät myös esimääritellyt padding-arvot, jotka luovat määrätyn kokoiset välit sarakkeen reunojen ja sisällön välille.

Mistä sarakkeet ja rivit sitten tietävät, minkä kokoinen käyttäjän ikkuna on? Tähän ratkaisu löytyy Bootstrapin valmiista CSS media query -tiedusteluista, jotka ovat sijoitettu Bootstrapin Less-tiedostoon. Media query on CSS3:ssa uutuutena oleva toiminto, jolla voidaan kertoa selaimelle tietynlaisia ehtoja, jotka liittyvät selaimen ominaisuuksiin, kuten ikkunan kokoon, kuvasuhteeseen, resoluutioon, selaimen mediatyyppiin jne. CSStiedostoon voidaan laittaa ehtoja, jotka ovat selaimen tilan mukaan joko totta tai eivät. Jos ehto toteutuu, suoritetaan ehdon alle sijoitetut CSSmäärittelyt. Ehtoja voi olla myös useita peräkkäin:

```
@media screen and (max-width: 780px) {
   /* CSS määritellään mediakyselyn aaltosulkeiden sisälle */
  body {
    background-color: lightblue;
   }
   #container {
    max-width: 500px;
   }
}
```
Grid-systeemin kohdalla käytetään mediakyselyä, jossa on määritelty ikkunan minimileveys. Jos ikkunan leveys on yli asetetun arvon, suoritetaan sen mukainen CSS-tyylittely. Mediakyselyitä on neljä kappaletta vastaamaan jokaista sarakeluokkaa. Mobiilisarakkeen CSS on vakio, joka suoritetaan jos mikään muiden sarakkeiden ehdoista ei täyty. Bootstrapissa media queryt grid-systeemille ovat seuraavanlaiset:

```
/* Extra small devices (phones, less than 768px) *//* No media query since this is the default in Bootstrap */
/* Small devices (tablets, 768px and up) */
@media (min-width: @screen-sm-min) { ... }
/* Medium devices (desktops, 992px and up) */
@media (min-width: @screen-md-min) { ... }
/* Large devices (large desktops, 1200px and up) */
@media (min-width: @screen-lg-min) { ... }
```
(Grid system - media queries n.d.)

Sarakkeita on myös mahdollista kääriä kasaan, jolloin niitä voi sijoittaa yli 12 kappaletta yhdelle riville. Ylimääräiset sarakkeet kääriytyvät uudelle riville. Sarakkeille voi myös asettaa offset- ja push-arvoja niiden uudelleensijoittelua varten. Grid-systeemi tukee lisäksi Less-mixinejä ja -muuttujia.

#### 5.2.2 Avustaja-luokat

Bootstrap tarjoaa kehittäjän avuksi erilaisia helper- eli avustajaluokkia joiden avulla sisältöä pystyy värittämään ja sijoittamaan nopeasti ja helposti. Avustajaluokat sisältävät myös muutaman yleisen ikonin, joita voi käyttää <button> ja <span> tageissa. Apuluokat säästävät aikaa, kun pikamäärittelyn voi antaa suoraan elementille sen tagissa ilman tarvetta muokata CSStiedostoa tai määrittää style-arvoja.

Kontekstuaaliset väriluokat tarjoavat mahdollisuuden värittää tekstiä, taustoja, painikkeita ja muita elementtejä asiayhteyden mukaisesti tai muuten vaan. Kontekstuaalinen luokka annetaan elementille määrittelemällä ensin haluttu kohde (teksti tai tausta) ja sen perään viivalla erotettuna haluttu väri. Värit on nimetty asiayhteyden mukaisesti: muted, primary, success, info, warning ja danger. Tekstiä voi värjätä laittamalla eteen "text" ja taustan laittamalla "bg". Myös painikkeita voi värjätä laittamalla eteen "btn". Esim. punaista tekstiä saa laittamalla koodiin <p class="text-danger"></p>.

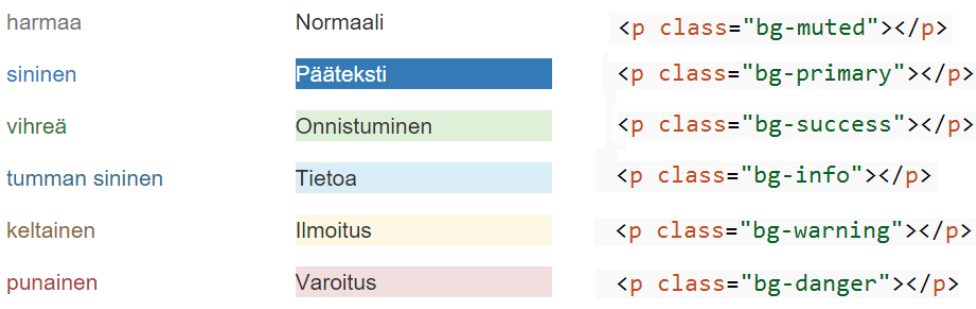

Kuva 4. Bootstrapin apuluokkien värit.

Apuluokilla voi myös nopeasti kelluttaa elementtejä vasemmalle tai oikealle tai keskittää ne antamalla niille automaattisesti tarvittavat float-arvot. Clearfix-luokalla saa poistettua kaikki elementin kellutukset.

Vasemmalle: <div class="pull-left"></div>

Oikealle: <div class="pull-right"></div>

Keskelle: <div class="center-block"></div>

Kellutukset pois: <div class="clearfix"></div>

#### 5.2.3 Navigointi

Bootstrap sisältää useita ratkaisuja navigoinnin toteuttamiseen. Kaikille yhteistä on HTML5:n <nav> - tagin käyttö, jonka ympärille voi rakentaa erilaisia ja tyylisiä navigointiratkaisuja yhdessä Grid-järjestelmän rivien ja sarakkeiden sekä apuluokkien kanssa. Bootstrapin sivuilla on tarjolla valmiita koodipätkiä eri navigointipalkeista. Ne voi kopioida suoraan omaan koodiin ja muokata omaan käyttötarkoitukseen sopivaksi.

Navigointityylejä on tarjolla välilehtien, pilleripainikkeiden, perinteisten painikkeiden ja linkkien sekä pudotusvalikoiden muodossa. Valikkolinkkejä ja painikkeita voi kasata vierekkäin ja päällekkäin ja niiden leveyttä voi vaihtaa kiinteästä arvosta sisällön mukaan tasoitettuun tai koko tilan leveyden täyttäväksi. Navigointipalkin voi säätää pysymään kiinteästi joko sivun tai selainikkunan ylä- tai alalaidassa.

| <b>Home</b><br>Profile<br>Messages                       |         |          |
|----------------------------------------------------------|---------|----------|
| Home<br>Messages<br>Profile                              |         | Home     |
|                                                          |         | Profile  |
| Clickable link<br>Clickable link<br><b>Disabled link</b> |         | Messages |
|                                                          |         |          |
| Home                                                     | Profile | Messages |
| Home                                                     | Profile | Messages |

Kuva 5. Esimerkkejä erilaisista navigointiratkaisuista.

Bootstrap tarjoaa myös valmiin perusnavigointipalkin, joka sisältää paikan logolle tai otsikolle, painikkeita pudotusvalikoilla ja ilman sekä hakupalkin. Navigointipalkki myös skaalautuu mobiiliin automaattisesti, kasaten sisällön päällekkäin ja piilottaen sen laajennuspainikkeen taakse. Tämä navigointiratkaisu on erittäin kätevä jos tavoitteena on luoda nopeasti mobiilioptimoidut sivut. Navigointipalkin voi lisätä omaan projektiin ja siitä voi halutessa poistaa turhat painikkeet ja elementit pois.

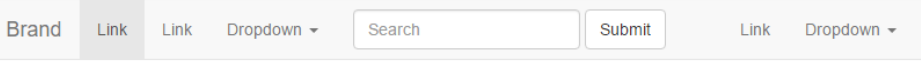

Kuva 6. Bootstrapin vakio navigointipalkki.

Perusnavigointipalkkia käyttäessä kannattaa huomioida, että se tarvitsee toimiakseen JavaScriptin. Jos käyttäjällä ei ole JavaScript käytössä selaimessa, tai jos JavaScriptiä ei ole otettu käyttöön projektissa, valikko ei toimi oikein.

#### 5.2.4 Typografia

Bootstrapissa on valmiit määrittelyt otsikoille ja teksteille. Ne sisältävät tekstin värin, fontin ja fontin koon. HTML-otsikot sisältävät myös esimääritellyn < small> - tagin, jolla voi luoda alaotsikoita. Bootstrapin yleisen leipätekstin fonttikoko on 14px ja riviväli 1.428. <p> - tagi sisältää myös 10px alamarginaalin. (Bootstrap n.d.) <p> - tagille voidaan antaa myös "lead" apuluokka, joka muuttaa fontin kokoa.

Bootstrapin typografia kattaa myös tagit yliviivatulle (<del>tai <s>), korostetulle ( $\langle \text{mark}\rangle$ ), alleviivatulle ( $\langle \text{ins}\rangle$  tai  $\langle \text{u}\rangle$ ) ja pienelle ( $\langle \text{small}\rangle$ ) tekstille. Käytettävissä on myös lihavoitu (<strong>) ja kursivoitu (<em>) teksti sekä automaattinen tyylittely lainauksille, lyhenteille, osoitteille ja listoille.

Apuluokilla tekstiä voi tasata keskelle, oikealle ja vasemmalle. Lisäksi tekstiä sisältävien tagien tekstin voi asettaa automaattisesti muuntumaan isoja tai pieniä kirjaimia käyttäväksi.

#### 5.2.5 Modaalit

Modaalit ovat ponnahdusikkunoita, jotka tulevat esille sivun päälle. Modaalin voi tuoda näkyville ja piilottaa data-attribuuteilla tai JavaScriptin kautta. Sen sisälle voi sijoittaa melkein mitä tahansa HTML-koodia ja sen sisältö noudattaa annettuja tyylimäärittelyjä. Modaaleja voi käyttää useaan eri tarkoitukseen. Yleisimpiä niistä ovat kirjautumisruudut, erilaisen lisäsisällön näyttäminen ja mediakäyttö.

Bootstrap sisältää valmiit luokat ja skriptit modaalien käyttöön. Bootstrapin sivuilta löytyy esimerkkejä erilaisista modaaleista. Valmiita modaaleita löytyy kolmea erikokoista ja niiden kokoa ja ulkoasua voi muuttaa itse. Modaalit sisältävät myös valmiit avaus- ja sulkemisanimaatiot sekä taustaefektit.

Modaaleja käytetään lisäämällä diveille modaali-apuluokkia. Perusmodaalin saa luotua käyttämällä "modal fade"-luokkaa. "modal"-luokka kertoo diville, että kyseessä on modaali ja "fade"-luokka, että modaalin halutaan sisältävän animaatiot. Modaalin sisällölle on myös valmiita apuluokkia; modaalin otsikolle, sisällölle ja alatunnisteelle on omat luokkansa.

Modaalin avattaessa tausta tummenee ja sen sisältö tulee esille. Modaalin voi sulkea klikkaamalla taustaa tai sulkemiskomennolla, jonka voi sijoittaa melkein mihin tahansa sen sisällä olevaan HTML-elementtiin. Modaaleita voi olla auki vain yksi kerrallaan ja ne vaativat JavaScriptin toimiakseen.

#### 5.3 Aloittaminen

Bootstrap-projekti aloitetaan luomalla projektikansio. Kansiossa olisi hyvä olla omat alikansiot CSS-tiedostoille, fonteille, kuville ja scripteille, jotta tiedostot saadaan pidettyä siististi järjestettynä. Jos käytettävissä on aikaisempi Bootstrap-projekti, voidaan sitä käyttää pohjana uudelle projektille.

Tässä esimerkkiprojektissa luodaan kuitenkin täysin uusi projekti alusta asti.

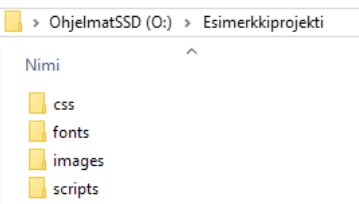

Kuva 7. Projektikansio

Projekteissa on hyvä käyttää englanninkielisiä nimiä aina kun mahdollista, jotta se olisi kansainvälisestikin ymmärrettävissä. Itse kirjoitan aina koodin kommentit, muuttujat ja kansiot sekä tiedostot englanniksi, jotta kuka tahansa voi ymmärtää mitä ne tekevät ja mistä projektissa on kyse. Tämä on mielestäni hyvä käytäntö omaksua jo työelämääkin varten, sillä yrityksissä käytetään usein englantia pääkielenä projekteissa.

CSS-kansion sisälle tulevat kaikki tyylimäärittelyt Bootstrapin CSStiedostoista omiin tyylimäärittelyihin. Fonts-kansioon laitetaan kaikki projektin fontit, tässä tapauksessa vain Bootstrapin mukana tulevat. Imageskansio toimii säiliönä kaikille kuville ja Scripts-kansioon laitetaan kaikki scriptit, kuten Bootstrapin js-tiedostot, jQuery ja mahdolliset omat scriptit.

#### 5.3.1 Bootstrapin lataus

Kun projektikansio on luotu, voidaan jatkaa lataamalla Bootstrapin uusin versio Bootstrapin sivuilta osoitteesta

#### [http://getbootstrap.com/getting-started/#download](http://getbootstrap.com/getting-started/%23download)

tai GitHubista Bootstrapin repositorysta. Mahdollista on myös käyttää aiemmin ladattua versiota Bootstrapista tai sisällyttää se projektiin ulkoisesta lähteestä. Bootstrapista on ladattavissa normaaliversion lisäksi myös lähdekoodi- ja Sass-versiot sekä itse määritelty versio. Kustomoidussa versiossa on etukäteen mahdollista määritellä eri tylimuuttujia. Bootstrapin voi ladata halutessaan myös käyttämällä Boweria, npm:ää tai Composeria. Jos Bootstrap halutaan sisällyttää projektiin lataamisen sijaan ulkoisesta lähteestä, on se mahdollista tehdä vaikkapa Bootstrap CDN -sivun kautta. Tällöin koodin <head> osioon sisällytettäisiin rivit:

```
<!-- Latest compiled and minified CSS --> 
<link rel="stylesheet" href="https://maxcdn.boot-
strapcdn.com/bootstrap/3.3.5/css/bootstrap.min.css">
```
Tässä esimerkkiprojektissa käytetään Bootstrapin normaaliversiota joka ladataan projektikansioon. Se sisältää esikootut ja kompressoidut CSS-, JavaScript-, fontti- ja glyphicon-tiedostot. Bootstrap tulee zip-tiedostossa, joka sisältää kansiot css, fonts ja js.

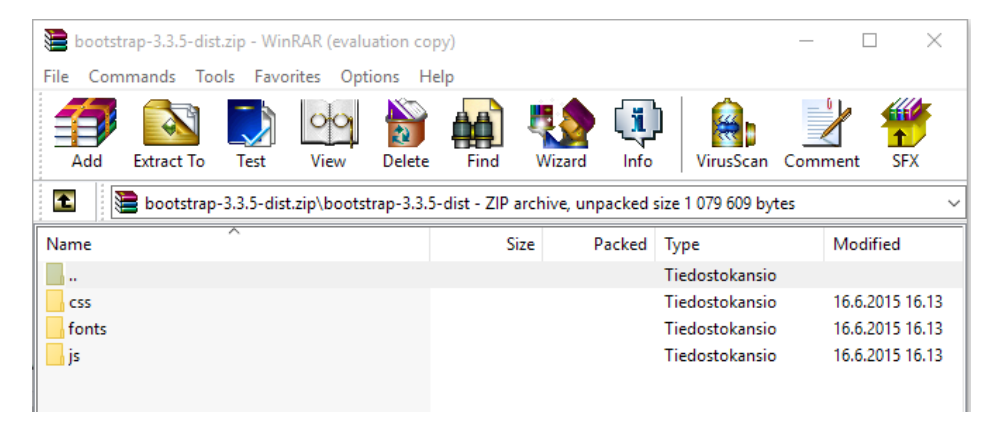

Kuva 8. Bootstrap zip-tiedoston sisältö.

Siirretään kaikki css-kansiosta löytyvät tiedostot projektikansion css-kansioon, fonts-kansion tiedostot projektikansion fonts-kansioon ja js-kansion tiedostot projektikansion scripts-kansioon.

#### 5.3.2 jQueryn lataus

Bootstrapin JavaScript -komponentit tarvitsevat jQueryn toimiakseen. jQueryn voi Bootstrapin tavoin joko ladata projektikansioon tai sisällyttää projektiin ulkoisesta lähteestä. jQuerystä on ladattavissa kaksi eri versiota, jQuery 1.x ja jQuery 2.x, joista kummastakin on saatavilla kompressoidut käyttäjäversiot sekä kompressoimattomat kehittäjäversiot. jQueryn voi asentaa projektiin myös käyttämällä Boweria. Ulkoisesta lähteestä jQuery on saatavilla mm. Googlen tai Microsoftin CDN-palvelun kautta tai käyttämällä jQueryn omaa CDN:ää, jolloin koodin loppuun sisällytetään rivit:

```
<script src="//code.jquery.com/jquery-
1.11.3.min.js"></script>
<script src="//code.jquery.com/jquery-migrate-
1.2.1.min.js"></script>
```
Tässä projektissa käytetään kuitenkin jQueryn ladattavaa versiota. Versioiden 1.x ja 2.x välillä ei ole kovin suurta eroa, mutta versio 2.x ei tue Internet Explorer 6, 7 ja 8 -selaimia, joten parhaan yhteensopivuuden takaamiseksi kannattaa vielä ainakin toistaiseksi käyttää jQueryn versiota 1.x, tässä tapauksessa versiota 1.11.3. Sen saa ladattua osoitteesta

<https://jquery.com/download/>

ja ladattu tiedosto sijoitetaan projektikansion scripts-kansioon. Sen jälkeen kaikki tarvittavat osat on ladattu ja koodin kirjoitus voidaan aloittaa.

#### 5.3.3 Perusrunko

Esimerkkisivun koodaus voidaan aloittaa luomalla uusi tyhjä HTMLtiedosto, jolle annetaan nimeksi index.html. Samalla luodaan uusi tyhjä CSS-tiedosto nimeltä "styles" omia tyylejä varten ja sijoitetaan se css-kansioon. Tämän jälkeen laitetaan kasaan HTML-perusrunko ja sisällytetään koodiin tarvittavat Bootstrap- ja jQuery-koodit.

Tässä vaiheessa kannattaa huomioida, että Bootstrapin sivuilta löytyy myös esimerkkisivuja, joita on mahdollista käyttää pohjana projektille. Tällöin koodista täytyy vain muokata css- ja script-tiedostojen tuontisijainnit vastaamaan projektikansion sijainteja.

Tässä esimerkkiprojektissa ei kuitenkaan käytetä valmista pohjaa. Indeksisivun koodaus aloitetaan kirjoittamalla HTML5-mukainen !doctype ja perus HTML-runko <html>, <head> ja <body> - tageineen. <head> - tagin sisälle määritellään metatageilla charsetiksi utf-8, asetetaan http-equiv -arvo X-UA-yhteensopivaksi ja määritellään viewportille initial-scale -arvoksi 1. Lisäksi annetaan otsikoksi <title> - tagilla "Esimerkkiprojekti".

Sen jälkeen tuodaan tarvittavat CSS-tiedostot käyttämällä <link> - tageja:

```
Bootstrapin CSS:
<link href="./css/bootstrap.min.css" rel="stylesheet">
```

```
Oma tyylitiedosto:
```
<link href="./css/style.css" rel="stylesheet">

Haluttaessa voidaan <head> - tagiin sisällyttää vielä Bootstrapin sivuilta löytyvät IE8-yhteensopivuusscriptit.

Scriptien tuonti kannattaa toteuttaa <body> - tagin alaosassa jotta sivun sisällön lataus ei hidastuisi niiden takia. jQueryn ja Bootstrapin tarvitsemat scriptit tuodaan käyttämällä <script> - tageja:

```
jQueryn JS:
<script src="scripts/jquery-1.11.3.min.js"></script>
```
Bootstrapin JS:

```
<script src="scripts/bootstrap.min.js"></script>
```
Lopullisen perusrungon pitäisi näyttää tältä:

```
<!DOCTYPE html>
 \overline{1}\overline{2}\text{chtm1s}\overline{3}<head>
          <meta charset="utf-8">
 \overline{4}<meta http-equiv="X-UA-Compatible" content="IE=edge">
 \mathbf{r}_i<meta name="viewport" content="width=device-width, initial-scale=1">
 -6
 \overline{7}\overline{8}<title>Esimerkkiprojekti</title>
 \overline{9}<!-- Bootstrap core CSS -->
10<sup>°</sup><!-- Bootstrap core CSS --><br><link href="./css/bootstrap.min.css" rel="stylesheet">
1112\langle!-- Custom CSS -->
13<sup>°</sup><link href="./css/style.css" rel="stylesheet">
14<!-- HTML5 shim and Respond.js for IE8 support of HTML5 elements and media queries -->
15
16<sup>°</sup>\langle--[if Lt IE 9]>
               <script src="https://oss.maxcdn.com/html5shiv/3.7.2/html5shiv.min.js"></script>
17
18
               <script src="https://oss.maxcdn.com/respond/1.4.2/respond.min.is"></script>
19
             \langle [[endif] -->
20
        \langle/head>
21<body>
222<sub>3</sub><!-- Sisältö tulee tähän -->
2425
      </-- Import jQuery and Bootstrap js --><br><script src="scripts/jquery-1.11.3.min.js"></script>
26\,27
28
        <script src="scripts/bootstrap.min.js"></script>
29
        </body>
30<sub>o</sub>\langle/html>
31
```
Kuva 9. Projektin HTML-runko.

Seuraavaksi lisätään säiliö sisällölle <body> - tagin sisälle. Bootstrapissa ideana on käyttää elementeissä esimääriteltyjä luokkia jotka sisältävät valmiit CSS-määrittelyt. Nämä luokkamäärittelyt auttavat sijoittamaan ja muokkaamaan elementit oikealla ja yhtenäisellä tavalla, ja tämä ulottuu aivan uloimpiin diveihin saakka. Tässä tapauksessa halutaan keskittää sivun sisältö ja luoda marginaalit sivun reunoille. Tämä onnistuu automaattisesti käyttämällä luokkaa "container", joka annetaan uudelle diville. Annetaan diville id:ksi "main", tämä tulee olemaan säiliö kaikelle sivun sisällölle.

```
<div id="main" class="container">
</div>
```
Samalla luodaan säiliö myös sivun tekstisisällölle, joka tulee olemaan irrallisena navigoinnista ja alatunnisteesta, mutta silti sidottuna koko sivun säiliöön. Tämä onnistuu käyttämällä grid-systeemin row-luokkaa, joka sisältää mm. valmiiksi määritellyn padding-arvon. Annetaan sisältö-diville id:ksi "content".

```
<div id="content" class="row">
\langle div>
```

```
<!DOCTYPE html>
 \overline{1}<html>
       <head>
          <meta charset="utf-8">
 \Delta<meta http-equiv="X-UA-Compatible" content="IE=edge">
 \mathbf{r}_i<meta_netp_cquiv= x bx_compatible_content= if cage ><br><meta_name="viewport"_content="width=device-width._initial-scale=1">
 6
 \overline{8}<title>Esimerkkiprojekti</title>
 \alpha10<sub>0</sub>\langle -- Bootstrap core CSS -->
11\,<link href="css/bootstrap.min.css" rel="stylesheet">
12\langle !-- Custom CSS -->
12<link href="css/stvle.css" rel="stvlesheet">
14\overline{15}<!-- HTML5 shim and Respond.js for IE8 support of HTML5 elements and media queries -->
16
           \langle--[if Lt IE 9]>
             17<script src="https://oss.maxcdn.com/respond/1.4.2/respond.min.js"></script>
18
            \langle [[endif] -->
19
20\zeta/head>
21<br/>hody>
22<div id="main" class="container">
2<sub>3</sub>24<div id="content" class="row">
25<h1>Bootstrapin voimaa</h1>
26
              <br>
\overline{27}<p class="lead">Tämä sivusto on luotu käyttäen apuna Bootstrapin tarjoamia ominaisuuksia.</p>
28
            \langle/div>
2930z/divs
31<!-- Import jQuery and Bootstrap js --><br><script src="scripts/jquery-1.11.3.min.js"></script>
32
33.
         <script src="scripts/bootstrap.min.js"></script>
34<sub>o</sub>\overline{35}</body>
36
    </html>
```
Kuva 10. Sivun koodi sisältö-divien lisäämisen jälkeen.

#### 5.4 Navigointi

Kun perusrunko on valmis, voidaan sivulle lisätä navigointivalikko. Navigoinnin voi sijoittaa sivulla minne vain, mutta yleisimmät sijainnit ovat sivun yläosassa tai jommallakummalla sivulla. Bootstrap tarjoaa valmiita navigointiratkaisuja, joihin kuuluu valmiita navigointikomponentteja sekä apuluokkia ja valmiita toimintoja navigointielementeille. Navigointipalkeille ja linkkipainikkeille on useampi eri tyyli ja Bootstrapin sivuilta löytyy valmiita palkkeja, joita voi käyttää sellaisenaan tai rakentaa oman navigoinnin käyttämällä apuluokkia.

Tässä projektissa käytetään yksinkertaista, sivun yläosassa sijaitsevaa navigointipalkkia, jossa toimii pohjana Bootstrapin valmis navigointipalkki. Se muokataan omaan teemaan sopivaksi. Valikko sisältää neljä linkkiä, joista kaksi sisältää pudotusvalikon useammalle valinnalle. Bootstrapin hyvä puoli on, että se antaa myös mahdollisuuden muokata valmiita tyylejään itse yliajamalla sen vakiona tulevia CSS-määrittelyjä ja luomalla kokonaan uusia määrittelyjä CSS-tiedostoon. Vaikka navigoinnissa käytetäänkin valmiita apuluokkia, voidaan se tyylitellä myöhemmin projektiin paremmin sopivaksi.

#### 5.4.1 Navigointivalikon lisääminen

Navigointipalkki sijoitetaan koodissa containerin sisälle ennen content-diviä. Käytetään HTML5:n <nav> - tagia yhdessä Bootstrapin "navbar" ja "navbar-default" -luokkien kanssa. Tämän sisälle laitetaan uusi div joka tulee sitomaan valikon sisällön yhteen. Asetetaan diville luokaksi "containerfluid", jotta se skaalautuu leveyden mukaan.

```
<nav class="navbar navbar-default">
<div class="container-fluid">
\langlediv>
\langle/nav\rangle
```
Navigointipalkin sisältö koostuu kahdesta alueesta; vasemmalla olevista logosta ja otsikosta ja oikealla olevista navigointilinkeistä. Lisätään ensin logo ja otsikko. Luodaan niille oma div, jonka luokaksi laitetaan Bootstrapin valmis "navbar-header". Sisälle lisätään <h4> otsikkotagi, jonka sisälle kasataan tekstin lisäksi myös logon <img> - tagilla. Määritetään logon kooksi 42x42 pikseliä ja tagin id:ksi "navlogoimage".

```
<nav class="navbar navbar-default">
<div class="container-fluid">
  <div class="navbar-header">
   <h4><img id="navlogoimage" src="images/bootstrap-
solid.svg" width="42" height="42"> Esimerkkiprojekti</h4>
 \langle/div>
  <!-- Linkit tulevat tänne myöhemmin -->
\langle div>
\langle/nav\rangle
```
Navigointipalkki skaalautuu alaspäin ja muuttuu erilaiseksi mobiililaitteilla automaattisesti - kiitos Bootstrapin Grid-systeemin ja esiasetettujen CSSmäärittelyjen. Kapeilla näytöillä linkit menevät dropdown-valikon alle piiloon ja tulevat esiin nappia painamalla. Tämä nappi lisätään samaan diviin otsikon kanssa, mutta se tulee näkyväksi vasta mobiilikokoon siirryttäessä. Nappi lisätään laittamalla <br/> <br/>button>- ja neljä <span> - tagia seuraavanlaisesti:

```
<nav class="navbar navbar-default">
<div class="container-fluid">
  <div class="navbar-header">
 <button type="button" class="navbar-toggle collapsed" 
data-toggle="collapse" data-target="#navbar" aria-ex-
panded="false" aria-controls="navbar">
    <span class="sr-only">Avaa navigointi</span>
    <span class="icon-bar"></span>
   <span class="icon-bar"></span>
    <span class="icon-bar"></span>
   </button>
   <h4><img id="navlogoimage" src="images/bootstrap-
solid.svg" width="42" height="42"> Esimerkkiprojekti</h4>
  </div>
  <!-- Linkit tulevat tänne myöhemmin -->
\langlediv>\langle/nav\rangle
```
Painikkeessa käytetään Bootstrapin data-toggle -ominaisuutta ja "navbartoggle" -luokkaa. "Collapsed"-luokalla määritetään, että nappi on piilossa keskikokoisilla ja isoilla näytöillä.

Kun navigoinnin vasen puoli on kunnossa, voidaan lisätä oikealle itse navigointilinkit. Linkit sijoitetaan uuden divin sisälle, jolle annetaan luokaksi "navbar-collapse" ja "collapse". Tämä tarkoittaa sitä, että kun siirrytään mobiililaitteille, linkit kasaantuvat pudotusvalikon alle piiloon, ja tulevat näkyviin vasta kun käyttäjä painaa aiemmin lisättyä nappia.

```
<nav class="navbar navbar-default">
<div class="container-fluid">
  <div class="navbar-header">
   <button type="button" class="navbar-toggle collapsed" 
data-toggle="collapse" data-target="#navbar" aria-ex-
panded="false" aria-controls="navbar">
     <span class="sr-only">Avaa navigointi</span>
     <span class="icon-bar"></span>
    <span class="icon-bar"></span>
    <span class="icon-bar"></span>
    </button>
    <h4><img id="navlogoimage" src="images/bootstrap-
solid.svg" width="42" height="42"> Esimerkkiprojekti</h4>
 \langle div>
   <div id="navbar" class="navbar-collapse collapse"> 
  \langlediv\rangle\langle div>
\langle/nav\rangle
```
Divin sisälle lisätään linkit käyttämällä HTML-listoja. Kaikki linkit tulevat <ul> - tagin alle, jolle annetaan luokiksi "nav", "navbar-nav" ja "navbarright", jotka kutsuvat Bootstrapin valikkotyylittelyjä listalle ja leijuttavat sisällön oikealle. Yksittäiset linkit lisätään <1i> - tageina, joiden sisälle laitetaan <a> - tagi sisältöineen.

```
<h4><img id="navlogoimage" src="images/bootstrap-
solid.svg" width="42" height="42"> Esimerkkiprojekti</h4>
 \langle/div>
   <div id="navbar" class="navbar-collapse collapse">
    <ul class="nav navbar-nav navbar-right">
    <li class="active"><a href="index.html">Etusivu</a>
   \langle/1i>
    <li><a href="#">Tietoa</a></li>
  2/11\langle div>
\langlediv>\langle/nav\rangle
```
Pudotusvalikkolinkit lisätään käyttämällä <li> - tagia, jolle annetaan luokaksi "dropdown" ja sen sisälle <a> - tagi, joka määritellään seuraavanlaisesti:

```
<a href="#" class="dropdown-toggle" data-toggle="dropdown" 
role="button" aria-haspopup="true" aria-ex-
panded="false">Teknologiat <span class="caret"></span></a>
```
"dropdown-toggle"-luokka määrittelee, että kyseessä on pudotusvalikon aktivoiva linkki, data-toggle määrittelee linkin funktion ja role kertoo, että

kyseessä on painike. "Aria-haspopup" kertoo Bootstrapin funktioille, että pudotusvalikon sisältö halutaan näyttää ponnahdusikkunassa ja aria-expanded määrittää, että pudotusvalikko ei ole näkyvissä oletuksena. Loppuun lisätään <span> - tagilla "caret"-luokka, joka on pienen nuolen piirtävä Bootstrapin apuluokka.

Saman <11> - tagin alle laitetaan uusi "dropdown" - luokkainen <ul> - tagi jonka alle voi lisätä haluamansa määrän pudotusvalikon linkkejä samanlaisilla <11> - tageilla kuin normaalitkin valikkolinkit.

```
<li class="dropdown">
<a href="#" class="dropdown-toggle" data-toggle="dropdown" 
                     aria-haspopup="true" aria-ex-
panded="false">Teknologiat <span class="caret"></span></a>
 <ul class="dropdown-menu">
   <li role="presentation" ><a href="#">HTML5</a></li>
   <li role="presentation" ><a href="#">CSS3</a></li>
   <li role="presentation" ><a href="#">JAVASCRIPT</a></li>
   <li role="presentation" ><a href="#">JQUERY</a></li>
 \langle/ul>
\langle/li>
```
#### Kokonaisuudessaan navigointipalkin koodi näyttää seuraavalta:

| 21       | <body></body>                                                                                                    |  |  |
|----------|----------------------------------------------------------------------------------------------------|--|--|
| 22       | <div class="container" id="main"></div>                                                                                      |  |  |
| 23       |                                                                                                    |  |  |
| 24       | $\langle$ !-- Navbar starts here: -->                                                                                        |  |  |
| 25       | <nav class="navbar navbar-default"></nav>                                                                                    |  |  |
| 26       | <div class="container-fluid"></div>                                                                                          |  |  |
| 27       | <div class="navbar-header"></div>                                                                                            |  |  |
| 28       | <button class="navbar-toggle collapsed" data-target="&lt;/td" data-toggle="collapse" type="button"></button>                 |  |  |
|          | "#navbar" aria-expanded="false" aria-controls="navbar">                                                                      |  |  |
| 29       | <span class="sr-only">Avaa navigointi</span>                                                                                 |  |  |
| 30       | <span class="icon-bar"></span>                                                                                               |  |  |
| 31       | <span class="icon-bar"></span>                                                                                               |  |  |
| 32       | <span class="icon-bar"></span>                                                                                               |  |  |
| 33       |                                                                                                    |  |  |
| 34       | <h4><img height="42" id="navlogoimage" src="images/bootstrap-solid.svg" width="42"/></h4>                                    |  |  |
|          | Esimerkkiprojekti                                                                                                    |  |  |
| 35       |                                                                                                    |  |  |
| 36       | <div class="navbar-collapse collapse" id="navbar"></div>                                                                     |  |  |
| 37       | <ul class="nav navbar-nav navbar-right"></ul>                                                                                |  |  |
| 38       | <li class="active"><a href="index.html">Etusivu</a></li>                                                                     |  |  |
| 39       | <li class="dropdown"></li>                                                                                                   |  |  |
| 40       | <a aria-<="" class="dropdown-toggle" data-toggle="dropdown" href="#" role="button" td=""></a>                                |  |  |
|          | haspopup="true" aria-expanded="false">Teknologiat <span class="caret"></span>                                                |  |  |
| 41       | <ul class="dropdown-menu"></ul>                                                                                              |  |  |
| 42       | <li role="presentation"><a href="#">HTML5</a></li>                                                                           |  |  |
| 43       | <li role="presentation"><a href="#">CSS3</a></li>                                                                            |  |  |
| 44       | <li role="presentation"><a href="#">JAVASCRIPT</a></li>                                                                      |  |  |
| 45       | <li role="presentation"><a href="#">JQUERY</a></li>                                                                          |  |  |
| 46       | $\langle$ /ul>                                                                                                    |  |  |
| 47       | $\langle$ /li>                                                                                                    |  |  |
| 48       | <li><a href="#">Tietoa</a></li>                                                                                              |  |  |
| 49       |                                                                                                    |  |  |
| 50       | <li class="dropdown"><br/><a aria-<="" class="dropdown-toggle" data-toggle="dropdown" href="#" role="button" td=""></a></li> |  |  |
|          |                                                                                                    |  |  |
|          | haspopup="true" aria-expanded="false">Language: <span class="caret"></span>                                                  |  |  |
| 51<br>52 | <ul class="dropdown-menu"></ul>                                                                                              |  |  |
| 53       | <li role="presentation"><a href="#">In English</a></li>                                                                      |  |  |
|          | $\langle$ /ul>                                                                                                    |  |  |
| 54       | $\langle$ /li>                                                                                                    |  |  |
| 55       | $\langle$ /ul>                                                                                                    |  |  |
| 56<br>57 | end of nav-collapse                                                                                                    |  |  |
|          | end of container-fluid                                                                                                    |  |  |
| 58       | $\langle$ /nav $\rangle$                                                                                                    |  |  |
| 59       | $\langle$ --end of navbar -->                                                                                                |  |  |
| 60       |                                                                                                    |  |  |
| 61       | <div class="row" id="content"></div>                                                                                         |  |  |
| 62       | <h1>Bootstrapin voimaa</h1>                                                                                                  |  |  |
| 63       | <br><b>the</b>                                                                                                    |  |  |
| 64       | <p class="lead">Tämä sivusto on luotu käyttäen apuna Bootstrapin tarjoamia ominaisuuksia.</p>                                |  |  |
| 65       |                                                                                                    |  |  |
| 66       |                                                                                                    |  |  |
| 67       |                                                                                                    |  |  |

Kuva 11. Navigointipalkin koodi

Navigointipalkin linkit eivät vielä toimi, mutta niihin lisätään toiminnollisuus myöhemmin, kun etusivu on saatu valmiiksi.

5.4.2 Navigointipalkin ja perusrungon tyylittely

Navigointipalkkiin lisätty logo muutti palkin kokoa vakiota suuremmaksi, joten sitä kannattaa hieman tyylitellä lisäämällä hieman omaa CSS:ää style.css - tiedostoon.

```
B Esimerkkiprojekti
                                                                                  Etusivu Teknologiat v Tietoa Language v
```
Kuva 12. Navigointipalkki ennen tyylittelyä.

Lisätään navigointipalkille valkoinen taustaväri, <li> - tageille ylämarginaalia 6px ja logolle oikeanpuoleista marginaalia 10px. Lisätään samalla CSS media query koskemaan mobiililaitteita, jolla lisätään logolle myös vasemmalle marginaalia 10px, jotta se ei ole kiinni aivan navigointipalkin reunassa. Huomioi, että media query -määrittelyt täytyy pitää aina CSStiedostossa alimpana, jotta muut määrittelyt eivät yliaja sitä. Valkoista taustaväriä lisätessä täytyy muistaa käyttää !important -komentoa, jotta Bootstrapin vakioväri saadaan yliajettua.

```
/* CSS for navigation */
nav{
   background-color: white !important;
}
li margin-top: 6px;
}
#navlogoimage{
     margin-right: 10px;
}
@media (max-width: 768px) {
   #navlogoimage{
     margin: 0px 10px 0px 10px;
}
}
```
Samalla voidaan lisätä hieman yleistä tyylittelyä dokumentin body-osiolle ja content-diville. Lisätään sivulle taustaväri ja hieman täytettä navigointipalkin ja sivun yläosan väliin. Täytettä lisätään myös content-säiliön ja sen sisällön väliin sekä määritetään säiliön tausta valkoiseksi.

```
/* Global CSS */
body {
  background-color: #c7bfd3;
   padding-top: 20px;
   padding-bottom: 30px;
}
#content{
   margin: 0px 0px;
   padding: 30px 40px 20px 40px;
   background-color: white;
}
```
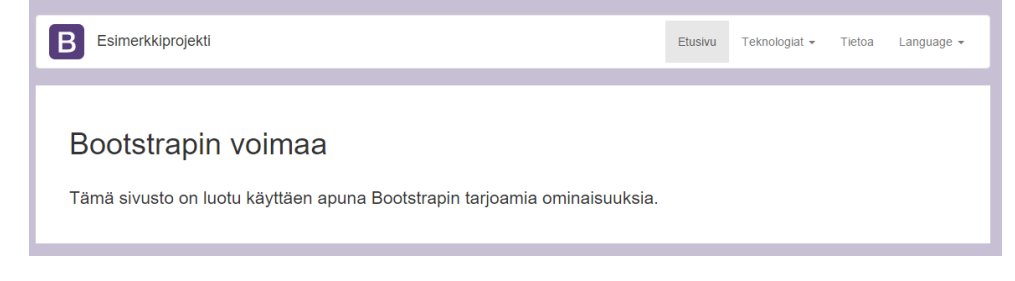

Kuva 13. Navigointipalkki tyylittelyn jälkeen.

#### 5.5 Sisältö

#### 5.5.1 Banneri

Kun navigointi on saatu kuntoon, voidaan sivulle lisätä sisältöä. Verkkosivut sisältävät yleensä jonkinlaisen bannerin, joka kiinnittää käyttäjän huomion sivun otsikkoon ja asettaa sivun yleisen teeman. Bootstrap tarjoaa valmiin luokan bannereille ja ylätunnisteille sekä myös valmiiksi toiminnollisen kuvakarusellin, jota voi myös käyttää bannerina. Tällä sivulla käytämme kuitenkin staattista banneria, jolle asetetaan taustakuva ja johon sivun otsikko sijoitetaan. Banneri voidaan lisätä koodissa heti navigoinnin alle, ennen tekstisisällön säiliötä. Bannerin diville annetaan id:ksi "jumbotron-header" ja luokaksi "jumbotron" ja "index". Erillinen "index"-luokka auttaa merkitsemään, että kyseessä on juuri etusivun banneri. Tämän avulla voidaan myöhemmin helposti asettaa CSS-koodissa vaikkapa eri taustakuvat eri sivujen bannereille käyttämällä kuitenkin samaa koodia jokaisessa ja muuttamalla vain lisäluokan nimeä.

```
<div id="jumbotron-header" class="jumbotron index">
  <h1 class="text-center">Bootstrapin voimaa</h1>
</div>
```
#### 5.5.2 Tekstisisältö

Siirretään perusrungon yhteydessä kirjoitettu sisältö uuden rivin ja täyden levyisen sarakkeen sisälle. Erotetaan samalla tämä rivi ja seuraavaksi tuleva rivi <hr>- ja <br> - tageilla.

```
<div class="row">
   <div class="col-md-12">
     <h1>Tervetuloa nykypäivään</h1>
    \langlebr>
     <p class="lead">Tämä sivusto on luotu käyttäen apuna 
Bootstrapin tarjoamia ominaisuuksia.</p>
  \langle/div\rangle\langle/div\rangle<hr><br>
```
Luodaan toinen uusi rivi, jonka sisälle laitetaan etusivun tekstisisältö sekä kuva. Tekstisisällölle luodaan div, jolle asetetaan luokaksi "col-md-8" ja kuvalle div, jonka luokka on "col-md-4". Numeroarvoilla voidaan Grid-systeemin mukaisesti asettaa sarakkeiden leveydet.

```
<div class="row">
  <div class="col-md-8"> 
  \langle/div>
   <div class="col-md-4">
  \langlediv\rangle</div>
```
Teksti lisätään  $\langle p \rangle$  - tagilla ja kuva  $\langle p \rangle$  - tagilla. Annetaan  $\langle p \rangle$  - tagille apuluokka "lead", jotta teksti olisi helpompilukuista. Kuvalle annetaan id:ksi "fpright" ja keskitetään se "center-block" -apuluokalla sekä annetaan sille leveydeksi 80 % säiliön leveydestä.

```
<div class="row">
  <div class="col-md-8">
     <p class="lead">Tekstiä</p> 
   </div>
   <div class="col-md-4">
     <img id="fpright" class="center-block" src="images/logo-
bootstrap.jpg" width="80%">
  </div>
\langle/div\rangle
```
Tekstin alle voidaan lisätä myös linkkinä toimivia painikkeita, joiden kautta käyttäjä pääsee Bootstrapin sivuille ja myöhemmin lisättävälle Tietoa-sivulle. Bootstrapissa on mahdollista käyttää linkeissä, eli <a> - tageissa luokkaa "btn" ja roolia "button", jolloin linkki näkyy painikkeena pelkän tekstin sijaan. Painikkeen ulkonäön voi määrittää samoilla väriapuluokilla kuin tekstinkin, lisäämällä argumentin eteen vain "btn-" -tunnisteen. Luodaan linkeille uusi rivi tekstin sarakkeen sisälle tekstin alle, ja uuden rivin sisälle kaksi saraketta joihin linkit tulevat. Määritetään sarakkeiden leveydeksi 6 tabletti- ja työpöytäasteikolla. Mobiiliasteikolla arvoksi kannattaa antaa 12, jotta painikkeet eivät mene toistensa päälle vaan rivittäytyvät.

```
<div class="row">
 <div class="col-md-8">
   <p class="lead">Tekstiä</p>
  \langle h r \rangle <div class="row">
     <div class="col-md-6 col-sm-6 col-xs-12">
      <a href="http://getbootstrap.com/" class="btn btn-pri-
mary center-block linkbutton" role="button">Käy Bootstrapin 
sivuilla</a>
    \langle div>
     <div class="col-md-6 col-sm-6 col-xs-12">
      <a href="#" class="btn btn-success center-block link-
button" role="button">Lue lisää Bootstrapista</a>
     </div>
   \langle /div>
   \langlebr>
 </div>
 <div class="col-md-4">
   <img id="fpright" class="center-block" src="images/logo-
bootstrap.jpg" width="80%">
\langlediv\rangle</div>
```
#### 5.5.3 Alatunniste

Lopuksi lisätään vielä alatunniste sivulle ja hieman CSS-tyylittelyä ja etusivu on valmis. Alatunniste on oma rivinsä, jonka id on "footer" ja jonka sisälle luodaan kolme saraketta joiden leveys on 4 ja joiden sisälle alatunnisteen sisältö sijoitetaan.

```
<div id="footer" class="row">
   <div class="col-md-4">
    <p class="text-center">Made by Mikael Myhrberg</p>
  \langlediv\rangle <div class="col-md-4">
    <p class="text-center">HAMK Riihimäki - tietotek-
niikka</p>
  \langle /div>
   <div class="col-md-4">
    <p class="text-center">2015</p>
  \langle/div>
</div>
```
#### 5.5.4 CSS - tyylittely

Etusivun koodi on nyt suurimmilta osin valmis, mutta se tarvitsee vielä CSS-tyylittelyä.

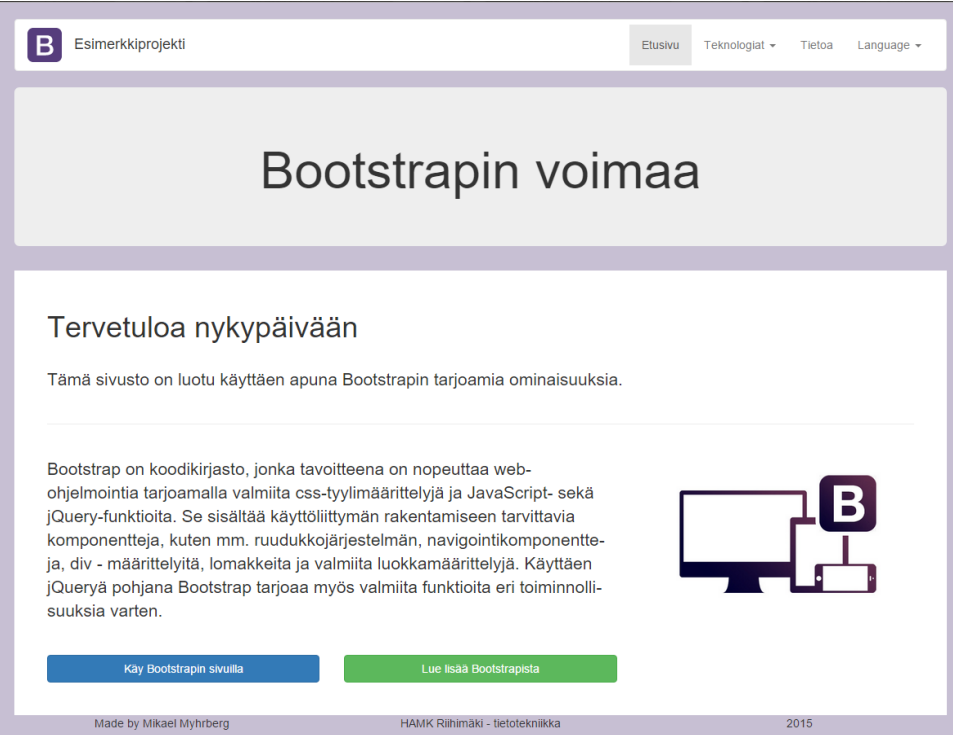

Kuva 14. Etusivu ennen tyylittelyä.

Sivulla mm. header-osiosta puuttuu taustakuva, linkkipainikkeet alhaalla ovat liian leveät ja alatunnisteella ei ole taustaväriä.

Lisätään linkkipainikkeille kiinteä leveys ja korkeus sekä siirretään painikkeiden tekstiä alaspäin 8 pikseliä.

```
/* CSS for content */
.linkbutton{
  width: 180px;
  height: 40px;
  padding-top: 8px;
  margin-bottom: 10px;
}
```
Asetetaan headerille kiinteä korkeus sekä marginaaleja, asetetaan sen kulmat suoriksi ja vaihdetaan tausta ja teksti valkoiseksi sekä annetaan tekstille varjo. Lisäksi määritetään "index"-luokassa headerille taustakuva.

```
#jumbotron-header{
  height: 350px;
  margin-top: 20px;
  margin-bottom: 0px;
  padding-top:10px;
  border-radius: 0px;
  background-color: white;
  color: white;
  text-shadow: 3px 3px 2px #000000;
  background-repeat: no-repeat;
  background-position: center center;
  background-size: contain;
}
.index{
  background-image: url("../images/cross-platform2.png");
}
```
Lopuksi annetaan alatunnisteelle marginaalit ja täytteet sekä asetetaan sille minimikorkeus ja valkoinen tausta.

```
#footer{
  margin: 20px 0px;
  padding-top: 10px;
  min-height: 40px;
  background-color: white;
}
```
#### 5.6 Etusivun esittely

Nyt etusivu on valmis ja sitä voidaan käyttää pohjana muille projektin sivuille. Sivu skaalautuu saumattomasti työpöytäkoosta (≥992px) alaspäin mobiilinäytöille asti (<768px).

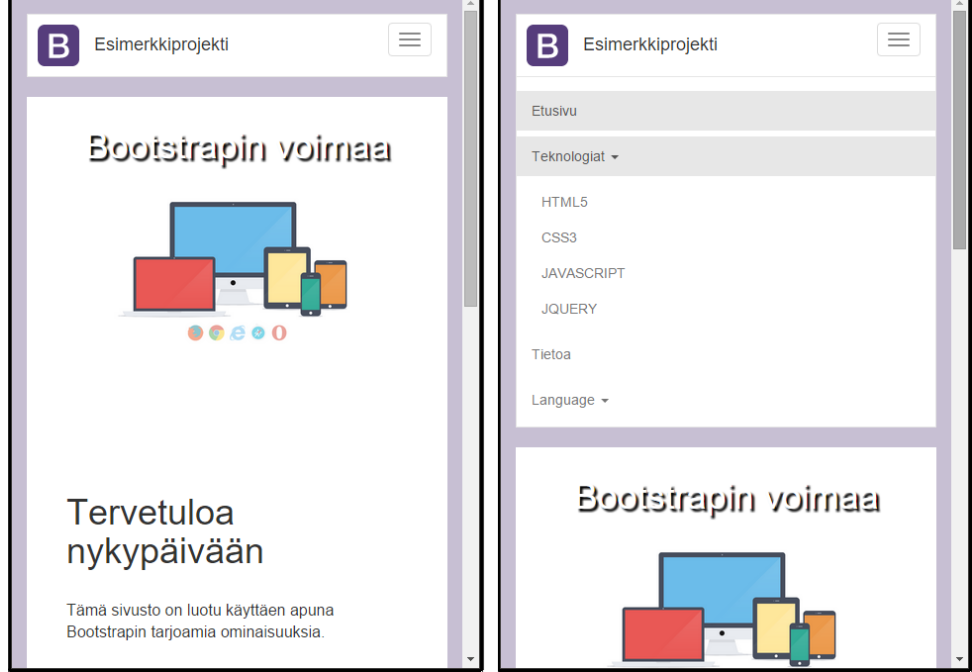

Kuva 15. Sivu mobiilikoossa valikko suljettuna (vasemmalla) ja avattuna sekä teknologiat - kohta laajennettuna (oikealla).

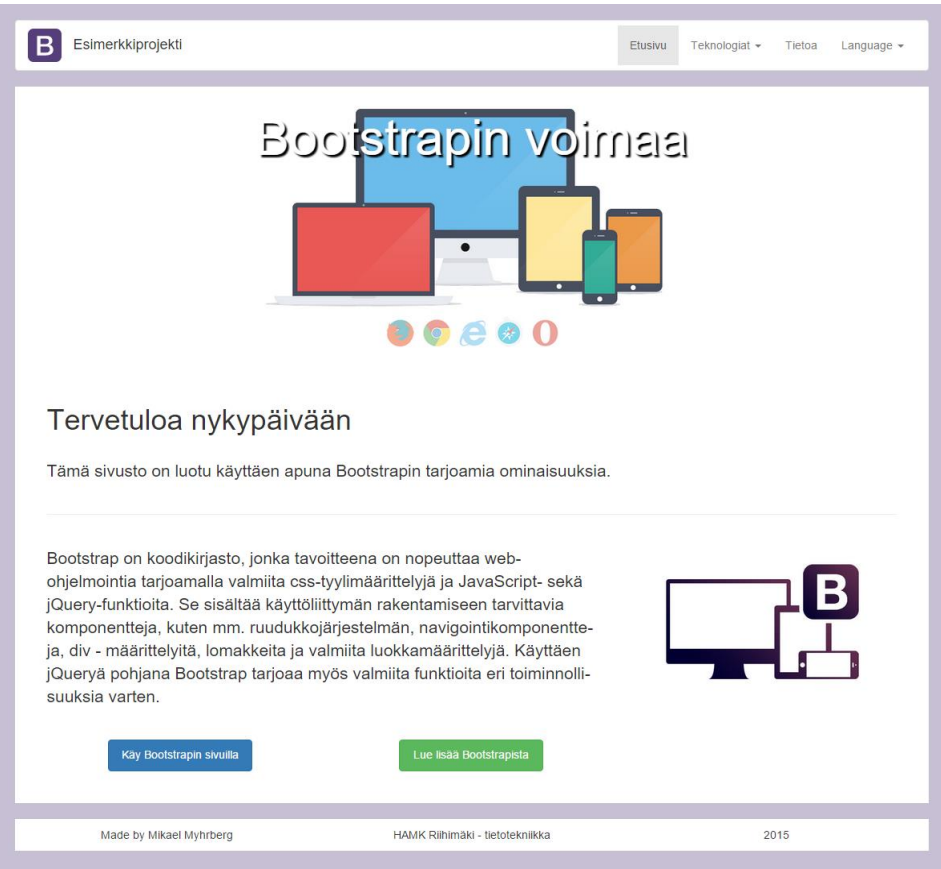

Kuva 16. Valmis etusivu työpöytäkoossa.

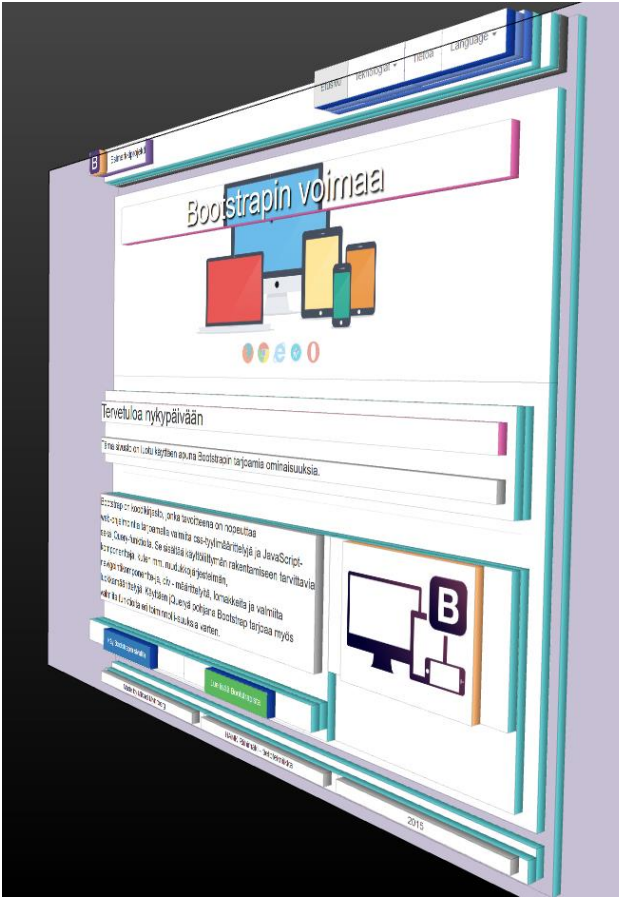

Kuva 17. 3D – malli etusivusta.

#### 5.7 Teknologiat-sivu

Teknologiat-sivulla luetellaan tietoa uusista web-tekniikoista. Sivu sisältää neljä alasivua; yksi jokaiselle teknologialle. Käyttäjän kannalta on helpompaa, jos kaikki sisältö sijaitsee samalla sivulla. Tällöin mitään ylimääräistä ei tarvitse ladata alasivua vaihdettaessa. Kaiken sisällön ahtaaminen samalle sivulle aiheuttaa kuitenkin ongelmia mobiilikäytössä, eikä muutenkaan näytä hyvältä. Tähän ratkaisu löytyy Bootstrapin JavaScript-liitännäisistä.

#### 5.7.1 Välilehdet

Bootstrap sisältää valmiin välilehtijärjestelmän, jonka avulla sivun sisältö on mahdollista näyttää välilehdissä. Jokainen alasivu sijoitetaan omaan välilehtipaneeliinsa, ja välilehtisäiliössä vain valitun paneelin sisältö on näkyvissä. Välilehtiä käyttämällä voimme sijoittaa kaikki alasivut samalle sivulle. Välilehtiä käyttämällä saadaan poistettua yksi ylimääräinen klikkaus, kun alasivua ei tarvitse vaihtaa ylänavigoinnin kautta.

Käytetään teknologiat-sivun pohjana aiemmin luotua etusivua. Poistetaan sisältö "content"-divistä ja laitetaan tilalle teknologiat-sivun otsikko ja johdanto.

Johdannon alle sijoitetaan välilehtivalikko. Valikko luodaan antamalla <ul> - listatagille "nav"- ja "nav-tabs"-luokat sekä tagien sisälle <li> - tagit, joiden rooliksi on määritetty "presentation". <11> - tagien sisälle sijoitetaan linkit halutuille kohteille. Linkkien osoitteeksi asetetaan divit, joiden sisältö halutaan näyttää ja rooliksi "tab".

```
\langle!-- Nav tabs -->
<ul class="nav nav-tabs" role="tablist">
   <li role="presentation" class="active">
     <a href="#html5" aria-controls="html5" role="tab" data-
toggle="tab">HTML5</a>
  \langle/li>
   <li role="presentation">
    <a href="#css3" aria-controls="css3" role="tab" data-
toggle="tab">CSS3</a>
  \langle/li>
   <li role="presentation">
    <a href="#js" aria-controls="js" role="tab" data-tog-
gle="tab">JavaScript</a>
  \langle/li>
   <li role="presentation">
    <a href="#jquery" aria-controls="jquery" role="tab" 
data-toggle="tab">jQuery</a>
 \langle/li>\langle/ul>
```
Itse välilehdet laitetaan "tab-content"-luokan omaavan divin sisälle. Yksittäisen välilehden sisältö laitetaan paneeli-divien sisälle, joiden luokka on "tab-pane" ja rooli "tabpanel". Paneeleille annetaan myös omat id:t, joilla kerrotaan, mikä välilehti on kyseessä. Paneelien sisältö voidaan sijoitella käyttämällä rivejä ja sarakkeita. "active"-luokalla osoitetaan, mikä välilehti on aktiivisena. Valittu välilehti muuttuu automaattisesti aktiiviseksi.

```
<div role="tabpanel" class="tab-pane active" id="paneelin 
nimi">
   <div class="row">
     <div class="col-md-8">
       <h2>Paneelin otsikko</h2>
       <p>Paneelin teksti</p>
    \langle/div>
     <div class="col-md-4">
       <!-- paneelin kuva img-tagilla -->
     </div>
  \langlediv>
\langle div\rangle
```
Jokaiselle alasivulle luodaan vastaavanlainen paneeli ja paneelien sisälle sijoitetaan alasivun sisältö.

Paneeleita on mahdollista aktivoida myös ylänavigointipalkista lisäämällä navigointilinkin osoitteeksi paneelin id ja "data-toggle" -arvoksi "tab".

```
<li role="presentation" >
   <a href="#html5" data-toggle="tab">HTML5</a>
\langle/li\rangle
```
Näin varmistetaan, että käyttäjä pääsee tarkastelemaan valitsemaansa sisältöä, vaikkei hän käyttäisikään välilehtivalikkoa.

Lisätään lopuksi CSS-tiedostossa teknologiat-sivun bannerille oma taustakuva.

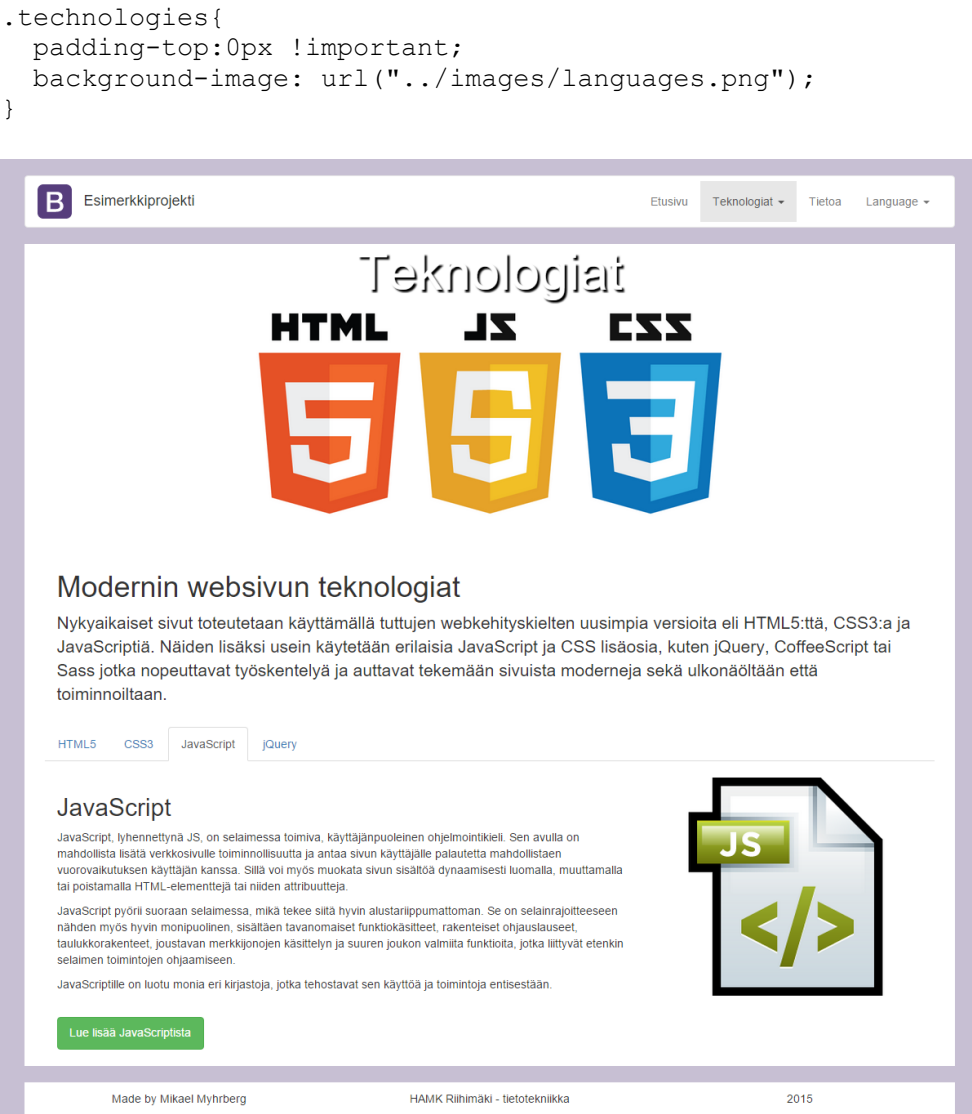

Kuva 18. Kuvakaappaus teknologiat-sivusta.

#### 5.8 Tietoa-sivu

Tietoa-sivulle laitetaan tietoa Bootstrapin taustasta ja historiasta. Sivun pohjana käytetään aiemmin luotua etusivua. Tyhjennetään sisältö "content"-divistä ja laitetaan uusi sisältö tilalle. Tietoa-sivun tekstissä on lainaus, joka voidaan tyylitellä laittamalla se Bootstrapin valmiin <blockquote> - tagin sisälle.

```
<blockquote>
  <p>Lainaus<p>
   <footer>Nimi <cite title="">lähde tai aika</cite></footer>
</blockquote>
```
#### 5.8.1 Modaalit

Lisäksi sivulle laitetaan kuvia Bootstrap-projekteista. Kuvien kanssa voidaan käyttää Bootstrapin modaaleita, joiden avulla voidaan näyttää kuvat isonnettuna. Kun käyttäjä klikkaa pienkuvaa, aukeaa valittu kuva isona modaalissa. Mobiililaitteilla modaalit skaalautuvat automaattisesti ruudulle sopiviksi.

Lisätään aluksi kuvien modaalit koodiin heti "main"-divin alle. Tällä tavoin varmistetaan, ettei modaalien koodi ole ristiriidassa sivun muun sisällön kanssa. Joka kuvalle luodaan oma modaali. Modaali lisätään luomalla div, jolle annetaan id tunnistamista varten ja luokat "modal", "fade" ja "bsexample-modal-lg". "modal"-luokka määrittää, että divi on modaali, "fade" ottaa käyttöön modaalin animaatiot ja "bs-example-modal-lg" tyylittelee modaalin isoksi ja keskitetyksi. Modaali-diville pitää myös antaa "tabindex"-arvoksi -1 ja rooliksi "dialog". Lisäksi modaalin koko määritellään vielä erikseen omalla divillä, jonka luokat ovat "modal-dialog" ja "modal $lg$ ".

```
<div id="imageModal1" class="modal fade bs-example-modal-lg" 
tabindex="-1" role="dialog" aria-labelledby="image1">
   <div class="modal-dialog modal-lg">
  \langle div>
\langle/div\rangle
```
Modaalin sisältö laitetaan "modal-content"-luokkaisen divin sisälle. Modaalille voidaan asettaa erillinen otsikkorivi, johon saa myös laitettua painikkeen modaalin sulkemista varten. Otsikkorivi luodaan antamalla diville luokaksi "modal-title" ja sisältö-divi vastaavasti antamalla luokaksi "modal-body".

```
<div id="imageModal1" class="modal fade bs-example-modal-lg" 
tabindex="-1" role="dialog" aria-labelledby="image1">
 <div class="modal-dialog modal-lg">
   <div class="modal-content">
    <div class="modal-header">
     <button type="button" class="close" data-dismiss="modal" 
aria-label="Close">
     <span aria-hidden="true">&times;</span>
     </button>
     <h4 class="modal-title" id="myModalLabel">Otsikko</h4>
    <div class="modal-body">
     <img id="navlogoimage" src="images/kavora1.jpg" 
width="100%" height="100%">
  \langlediv>\langle div>
 \langle div>
\langle/div\rangle
```
Kun modaalit ovat valmiit, lisätään pienkuvat sivun sisällön alle ja annetaan pienkuville data-arvot, joilla modaalit voi avata. Kuville kannattaa luoda oma rivi ja joka kuvalle oma sarake, jotta ne ryhmittyvät järkevästi sivulla. Kuvissa voidaan käyttää "img-thumbnail"-apuluokkaa lisäämään tyylittelyä ja "center-block"-apuluokkaa keskittämään kuvat sarakkeiden keskelle. Kääritään kuvat linkkeihin, ja annetaan linkeille data-toggle ja data-target arvot, joilla modaalit aktivoidaan.

```
<div class="row">
 <h2>Bootstrapilla toteutettuja sivuja:</h2>
 \langlebr>
 <div class="row">
   <div class="col-md-4">
 <a data-toggle="modal" data-target="#imageModal1"><img 
src="images/kavora1_pi.jpg" alt="..." class="img-thumbnail 
center-block" width="250"></a>
  \langlediv\rangle <div class="col-md-4">
   <a data-toggle="modal" data-target="#imageModal2"><img 
src="images/kulutus1_pi.jpg" alt="..." class="img-thumbnail 
center-block" width="250"></a>
  \langle div>
   <div class="col-md-4">
   <a data-toggle="modal" data-target="#imageModal3"><img 
src="images/viidakko1_pi.jpg" alt="..." class="img-thumbnail 
center-block" width="250"></a>
  \langlediv>\langle div>
\langle div>
```
Lisätään myös lopuksi CSS-tiedostossa tietoa-sivun bannerille oma taustakuva.

```
.about{
  padding-top:0px !important;
  background-image: url("../images/logo-bootstrap-2.jpg");
}
```
Bootstrapilla toteutettuja sivuja:

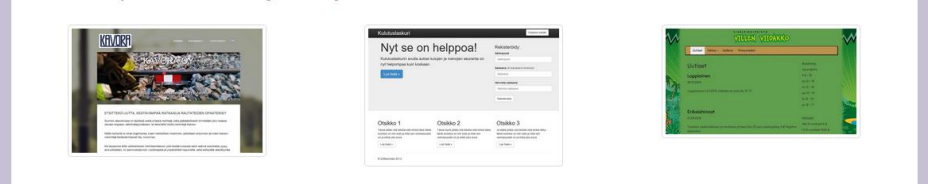

Kuva 19. Tietoa-sivun pienkuvat.

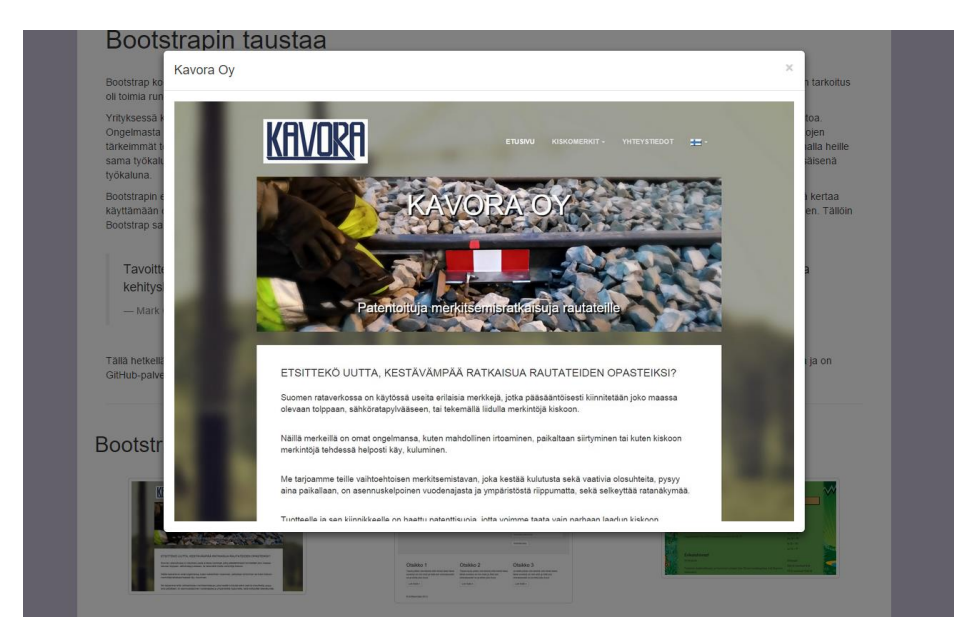

Kuva 20. Tietoa-sivun modaali aktivoituna.

5.9 Englanninkieliset sivut

Projektin alussa määriteltiin, että sivusto on luettavissa myös englanniksi. Englanninkielisiä sivuja ei kuitenkaan käsitellä tässä sen erityisemmin, sillä sivut ovat vain kopioita kolmesta valmiiksi saadusta sivusta, joissa sisältö on käännetty englanniksi. Englanninkieliset sivut (index\_eng.html, technologies.html ja about.html) voidaan sijoittaa omaan kansioonsa tai pitää pääkansiossa.

5.10 Navigointilinkkien lisäys

Lopuksi sivujen navigointipalkkien linkeille täytyy lisätä vielä puuttuvat "href"-arvot. Samalla asetetaan sivukohtaisesti sivun oman linkin tila aktiiviseksi "active"-luokalla. Sivujen vaihdon olisi voinut toteuttaa käyttämällä AJAX-kutsuja, mutta se ei ole tässä esimerkkiprojektissa tarpeellista.

#### 5.11 Tyylittelyn viimeistely

Kuvasta 15. ilmenee, että mobiilisivulla bannerin ja sisällön välissä on melko paljon tyhjää tilaa. Tämä voidaan korjata lisäämällä jo aiemmin tehtyyn, CSS-tiedoston lopussa olevaan CSS media query -määrittelyyn seuraavat muutokset:

```
/* Media query for small devices*/
@media (max-width: 768px) {
   #content{
    padding: 0px 40px 20px 40px;
   }
   #navlogoimage{
    margin: 0px 10px 0px 10px;
 }
   #jumbotron-header{
    height: 300px;
    padding-top:10px !important;
  }
}
```
Määritetään pienkuvien kursoriksi linkkityylinen osoitin.

```
.img-thumbnail{
  cursor: pointer;
}
```
### 6 MALLISIVU

**B** Esimerkkiprojekti Etusivu Teknologiat + Lane Tietoa **Bootstrapin vo**imaa  $00000$ Tervetuloa nykypäivään

Projektin sivujen koodit löytyvät liitteinä lopputyön liitteet-osiosta.

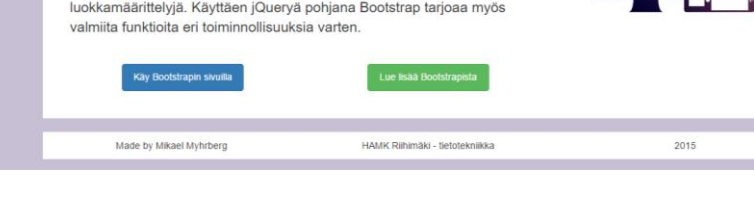

Tämä sivusto on luotu käyttäen apuna Bootstrapin tarjoamia ominaisuuksia

Bootstrap on koodikirjasto, jonka tavoitteena on nopeuttaa webohjelmointia tarjoamalla valmiita css-tyylimäärittelyjä ja JavaScript- sekä jQuery-funktioita. Se sisältää käyttöliittymän rakentamiseen tarvittavia<br>komponentteja, kuten mm. ruudukkojärjestelmän, navigointikomponentteja, div - määrittelyitä, lomakkeita ja valmiita

Kuva 21. Kuvakaappaus valmiista etusivusta.

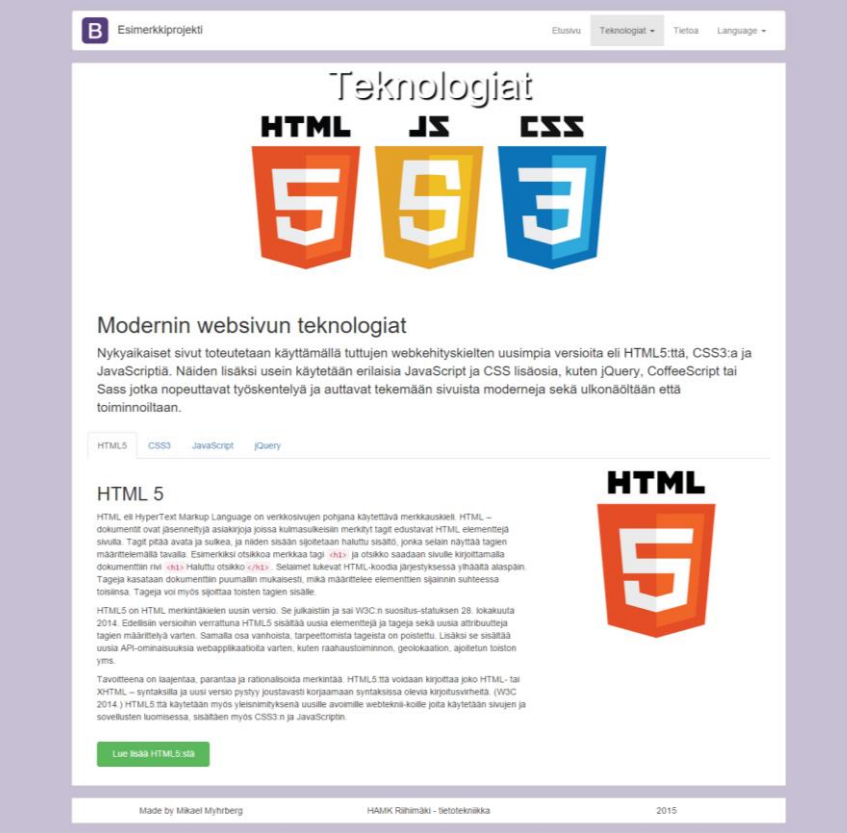

Kuva 22. Kuvakaappaus valmiista teknologiat-sivusta.

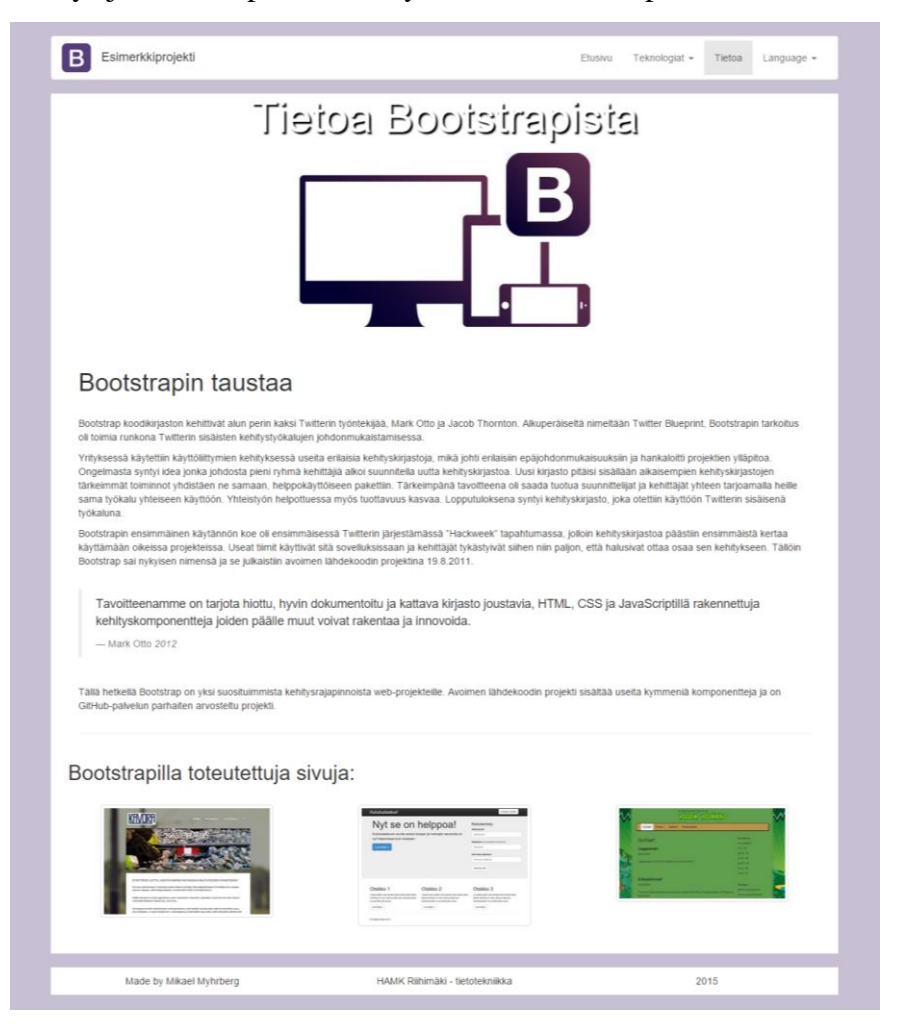

Kuva 23. Kuvakaappaus valmiista tietoa-sivusta.

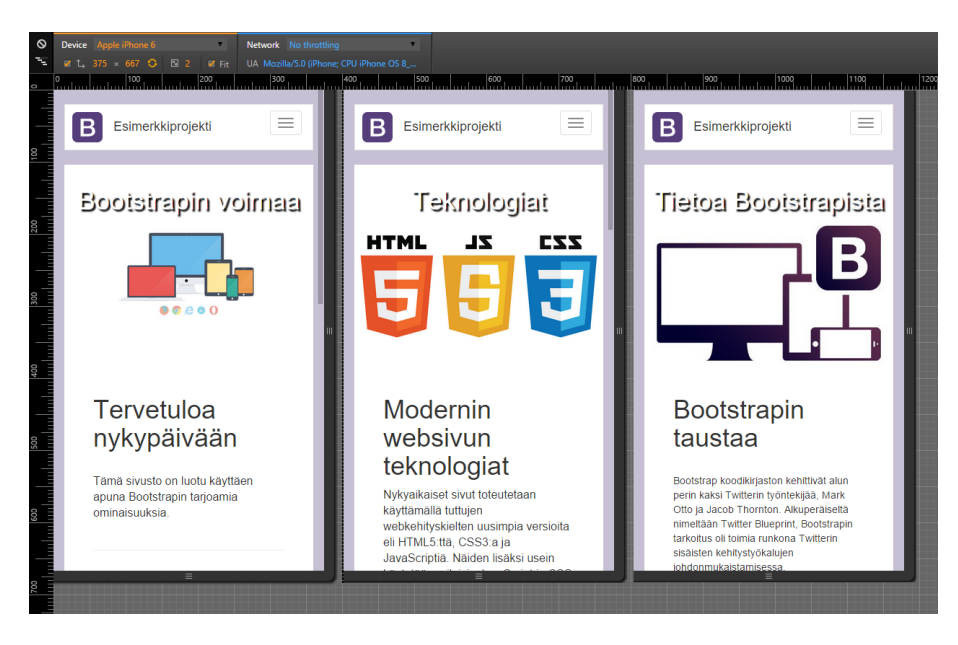

Kuva 24. Sivujen mobiiliversiot emuloituna iPhone 6:n ruudulla.

## 7 CASE-ESIMERKKI: KAVORA OY

Kavora Oy on patentoituja rautatiealan henkilöstö- ja merkitsemisratkaisuja tarjoava hyvinkääläinen yritys. Vuonna 2014 perustetun yrityksen asiakkaita ovat mm. Liikennevirasto, VR-track ja Destia rail. Yrityksen toimitusjohtajana toimii Miika Kavonius.

Kehitin keväällä 2015 Kavora Oy:lle uudet kotisivut käyttäen Bootstrapia ja uusimpia web-tekniikoita. Sivusto on mobiilioptimoitu käyttämällä Bootstrapin Grid-järjestelmää ja sivuilla käytetään useita Bootstrapin apuluokkia. Lisäksi sivustolla on käytössä runsaasti omaa CSS-koodia, joilla Bootstrapin valmiita elementtejä on tyylitelty paremmin sivun haluttuun teemaan sopivaksi. Esimerkiksi navigointipalkkia on muokattu huomattavasti Bootstrapin omasta teemasta poikkeavaksi, mutta käyttäen Bootstrapin valmista navigointia yhdessä mahtavien sarakeluokkien kanssa se skaalautuu poikkeavasta teemasta ja asettelusta huolimatta loistavasti myös pienille mobiilinäytöille.

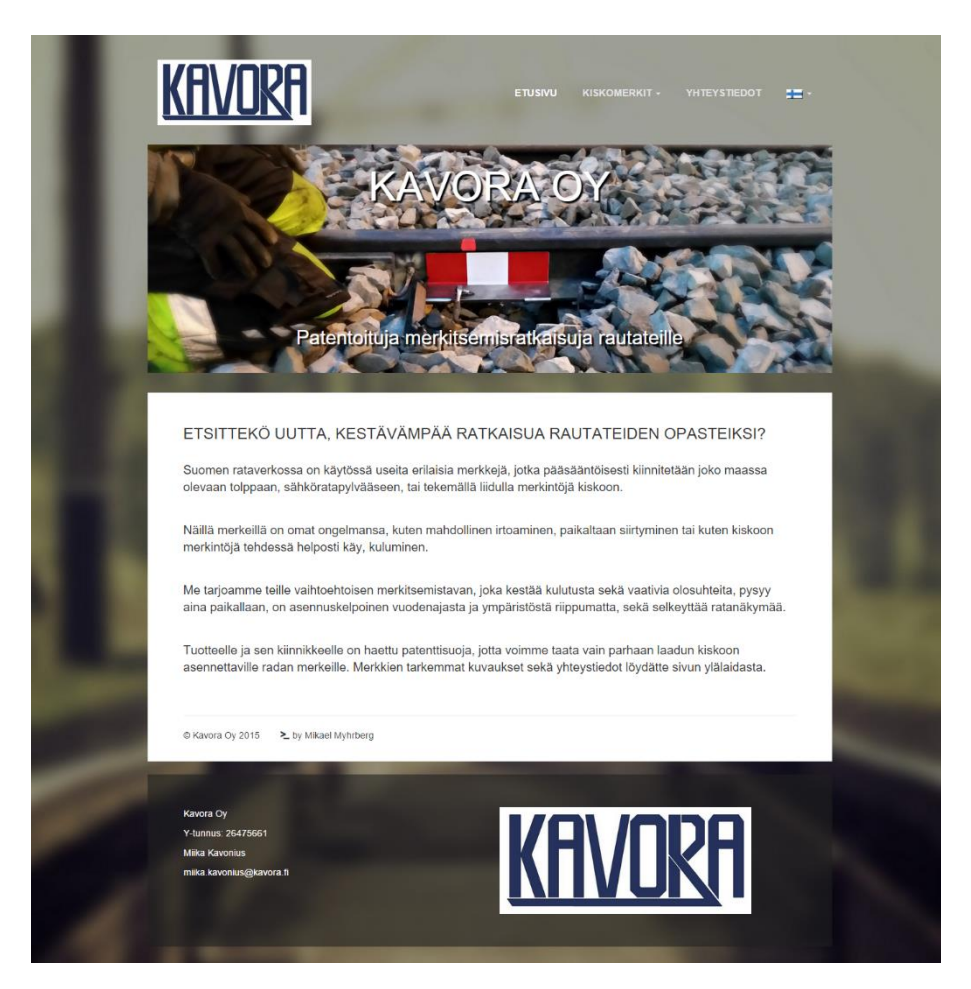

Kuva 26. Kavora Oy:n web-sivujen etusivu.<http://www.kavora.fi/>

Kavora Oy:n toimitusjohtajan Miika Kavoniuksen (haastattelu 13.8.2015) mukaan sivut ovat selkeät ja helppolukuiset. Kavonius on ollut tyytyväinen sivuihin ja sivujen avaaminen on poikinut merkittävästi yhteydenottoja asiakkailta sekä lisännyt tietoisuutta yrityksestä ja sen toiminnasta. Sivuja kehitettäessä oli tärkeää, että sivut toimivat hyvin ja ovat selkeitä myös mo-

biililla. Kavonius onkin ollut tyytyväinen Bootstrapilla toteutettuun mobiilioptimointiin, joka on osoittautunut yritykselle tärkeäksi. "Alallamme tehdään käytännössä aina liikkuvaa työtä, joten tietokoneen käyttö työmaalla on haasteellista. Mobiilioptimoidulla sivulla voidaan helposti esitellä yritystä myös toimiston ulkopuolella." (Kavonius, haastattelu 13.8.2015.)

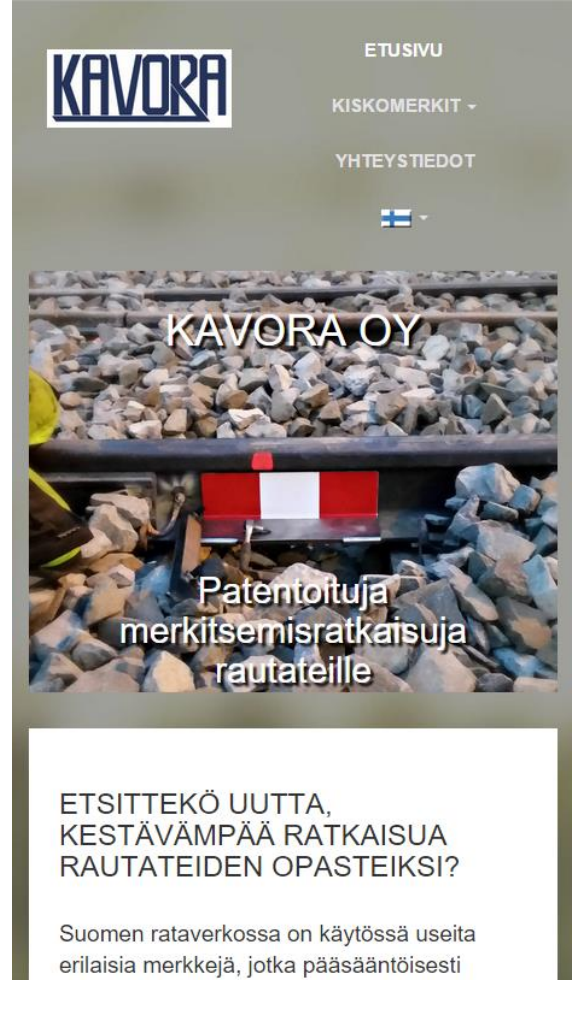

Kuva 27. Kavora.fi etusivu mobiilikoossa.<http://www.kavora.fi/>

## 8 YHTEENVETO

Opinnäytetyössäni käsittelin Bootstrap-kehitysalustaa ja sen käyttämistä web-kehityksessä. Työssä käytiin läpi Bootstrapin historiaa, käyttötarkoitusta ja eri ominaisuuksia sekä Bootstrapin tuomia hyötyjä ja haittoja. Lisäksi tarkasteltiin mitä verkkosivujen mobiilioptimointi on ja minkä takia sitä kannattaisi tehdä. Huomioon otettiin myös sen tuomat hyödyt ja mahdolliset haitat.

Keskeisessä osassa opinnäytetyötä oli käytännön esimerkkiprojekti, jossa toteutettiin mobiilioptimoitu, pienikokoinen verkkosivusto käyttäen Bootstrapia. Projektin alussa käytiin läpi millaisia modernit web-sivut ovat ja millaisia tekniikoita niissä käytetään. Lisäksi tutustuttiin projektissa tarvittavien teknologioiden ja kehityskielten taustaan sekä siihen, miten Bootstrapia on mahdollista hyödyntää web-sivujen kehityksessä. Ennen

käytännön osuutta listattiin myös projektissa tarvittavia Bootstrap-komponentteja sekä tarkasteltiin niiden toimintaa.

Esimerkkiprojektissa käytiin läpi yksityiskohtaisesti alusta alkaen web-sivujen kehitysprosessia. Tavoitteena oli näyttää, miten kehitys Bootstrapilla käytännössä tapahtuu. Aluksi luotiin sivuston etusivu, johon projektin muut sivut pohjautuivat. Sivujen koodausprosessin etenemistä havainnollistettiin myös käyttämällä koodi- ja kuvaesimerkkejä. Kehityksen aikana huolehdittiin, että sivut toimivat myös mobiililla.

Bootstrapin käytön puolesta keskeisenä argumenttina toimi se, että Bootstrapia käytettäessä välttyy runsaalta CSS-koodin kirjoittamiselta. Esimerkkiprojektin kannalta väite pitää paikkaansa, sillä projektissa tarvittu CSS-koodin määrä oli hyvin vähäinen ottaen huomioon kuinka paljon koodia olisi tarvittu vastaavanlaisen lopputuloksen aikaansaamiseksi ilman Bootstrapia. Käytännössä CSS-koodia ei olisi tarvinnut kirjoittaa ollenkaan, mutta sivut haluttiin tyylitellä. Esimerkkiprojektissa ei myöskään ollut tarvetta kirjoittaa yhtään omaa JavaScript- tai jQuery-koodia, vaikka projekti sisältääkin animaatioita ja interaktiivisia elementtejä.

Esimerkkiprojektissa ilmeni myös eräs Bootstrapin haittapuolista: lopputulos oli koodi-intensiivistä. Tämä tarkoittaa sitä, että projektissa tarvittiin tavanomaista enemmän HTML-koodia. Käytännössä tämä ei haittaa, mutta jos kyseessä olisi ollut paljon suurempi projekti, olisi runsas koodimäärä voinut jo aiheuttaa ongelmia. Tässä voi miettiä myös, että ilman Bootstrapia joutuu kirjoittamaan tyylimäärittelyt ja funktiot itse tai käyttämään jotakin muuta rajapintaa. Tällöin koodin määrä pysyy suunnilleen samana, mutta sijaitsee vain eri tiedostoissa.

Lopputulos oli kuitenkin tavoitteen mukainen. Aikaansaadut sivut olivat nykyaikaiset ja mobiilioptimoidut. Esimerkkiprojektia kehittäessä ei vastaan tullut erityisiä ongelmia. Projektia ei kehitetty pidemmälle, sillä se saavutti tavoitteensa. Olen tyytyväinen esimerkkiprojektin lopputulokseen, ja uskon saaneeni sen avulla havainnollistettua Bootstrap-pohjaista web-kehitysprosessia haluamallani tavalla.

Opinnäytetyön loppuun sijoitettu case-esimerkki kertoi oikeasta Bootstrapprojektista, jonka toteutin yritykselle vuoden 2015 keväällä. Siinä oli käytetty monia tässäkin työssä käsiteltyjä menetelmiä. Case-esimerkki todisti, että Bootstrap toimii oikeissa projekteissa järkevänä alustana.

## LÄHTEET

About. n.d. Bootstrap team. Viitattu 2.7.2015. <http://getbootstrap.com/about/>

Allan, J. 2014. A proven need for mobile optimization. Xero – blogi. Julkaistu 7/2014. Viitattu 20.7.2015. <https://www.xero.com/blog/2014/07/proven-need-mobile-optimization/>

GitHub repository. 2015. twbs/bootstrap. Viitattu 17.7.2015. <https://github.com/twbs/bootstrap>

Grid system - media queries. n.d. Bootstrap team. Viitattu 12.8.2015. [http://getbootstrap.com/css/#grid-media-queries](http://getbootstrap.com/css/%23grid-media-queries)

History. n.d. The core Less team. Viitattu 8.8.2015. <http://lesscss.org/about/>

Korpela, J. 2009. JavaScript (ja vastaavat). Web-julkaisemisen opas. Luku 3. Julkaistu 21.6.2009. Viitattu 1.8.2015. <https://www.cs.tut.fi/~jkorpela/webjulk/3.2.html>

Mills, I. 2014. 5 Reasons You Absolutely Must Optimize Your Website for Mobile. Huffington Post –blogi. Julkaistu 16.4.2014. Viitattu 20.7.2015.

[http://www.huffingtonpost.com/ian-mills/5-reasons-you-absolutely-](http://www.huffingtonpost.com/ian-mills/5-reasons-you-absolutely-_b_5122485.html) [\\_b\\_5122485.html](http://www.huffingtonpost.com/ian-mills/5-reasons-you-absolutely-_b_5122485.html)

Otto, M. 2012. Building Twitter Bootstrap. A List Apart, 342. Julkaistu 17.1.2012. Viitattu 2.7.2015. <http://alistapart.com/article/building-twitter-bootstrap>

\*Otto, M. 2012. Building Twitter Bootstrap. A List Apart, 342. Käännös. Kohta kappaleesta 1. Julkaistu 17.1.2012. Viitattu 2.7.2015. <http://alistapart.com/article/building-twitter-bootstrap>

W3C – World Wide Web Consortium. 2014. HTML5 - A vocabulary and associated APIs for HTML and XHTML. Viitattu 10.8.2015. <http://www.w3.org/TR/html/>

W3Techs. 2015. Usage of JavaScript libraries for websites. Julkaistu 7.8.2015. Viitattu 7.8.2015. [http://w3techs.com/technologies/overview/javascript\\_library/all](http://w3techs.com/technologies/overview/javascript_library/all)

Haastattelut:

Kavonius, M. 2015. Toimitusjohtaja. Kavora Oy. Haastattelu. 13.8.2015

Kuvalähteet:

Kuva 2. Kuvakaappaus Bootstrapin sivuilta. Viitattu 12.8.2015. [http://getbootstrap.com/css/#grid](http://getbootstrap.com/css/%23grid)

Kuva 6. Kuvakaappaus Bootstrapin sivuilta. Viitattu 13.8.2015. [http://getbootstrap.com/components/#navbar-default](http://getbootstrap.com/components/%23navbar-default%0c)

# $\frac{\text{INDEX.HTML}}{\text{index.html}} - \frac{\text{KOOD}}{\text{Kational work}}$

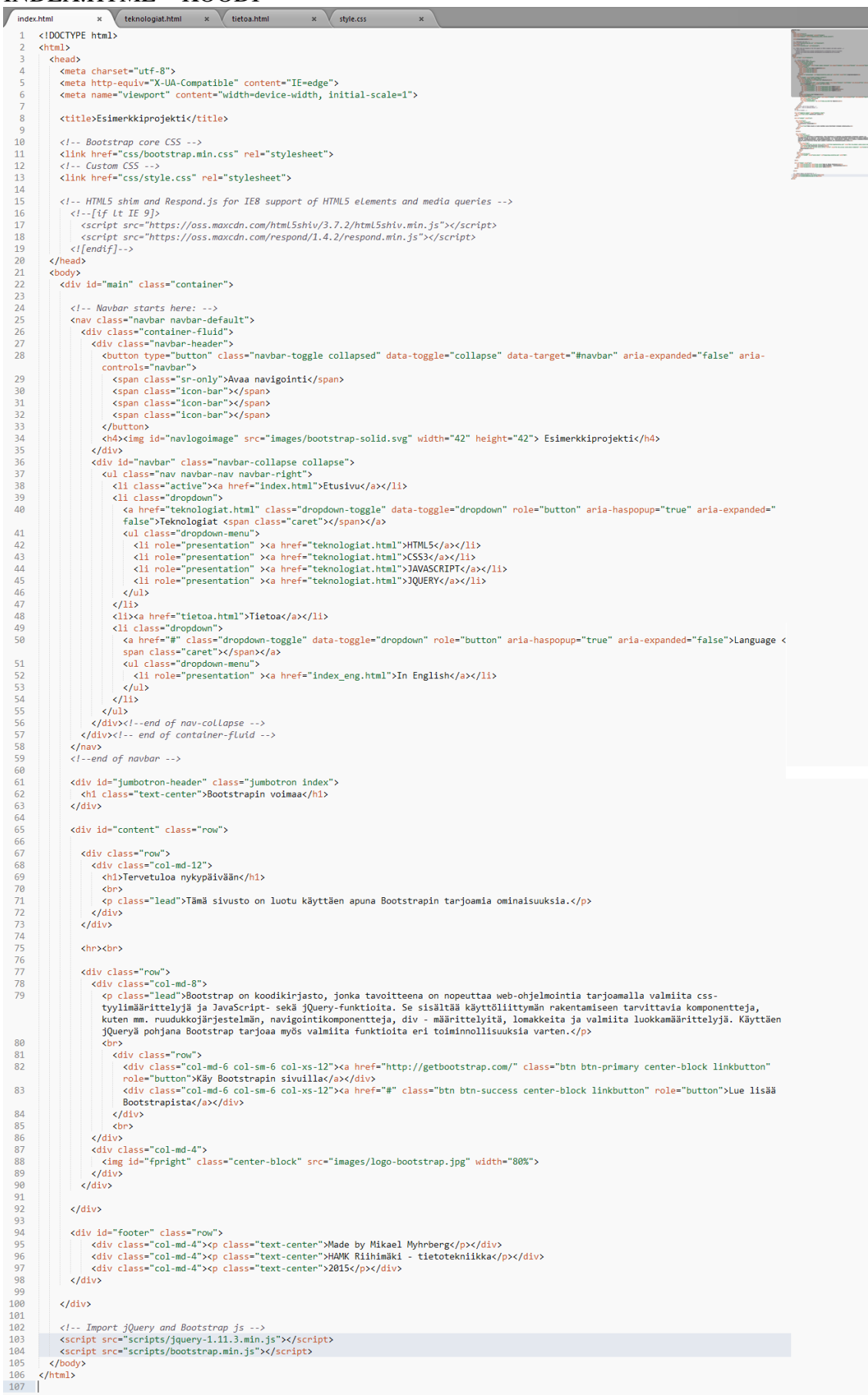

## Liite 2

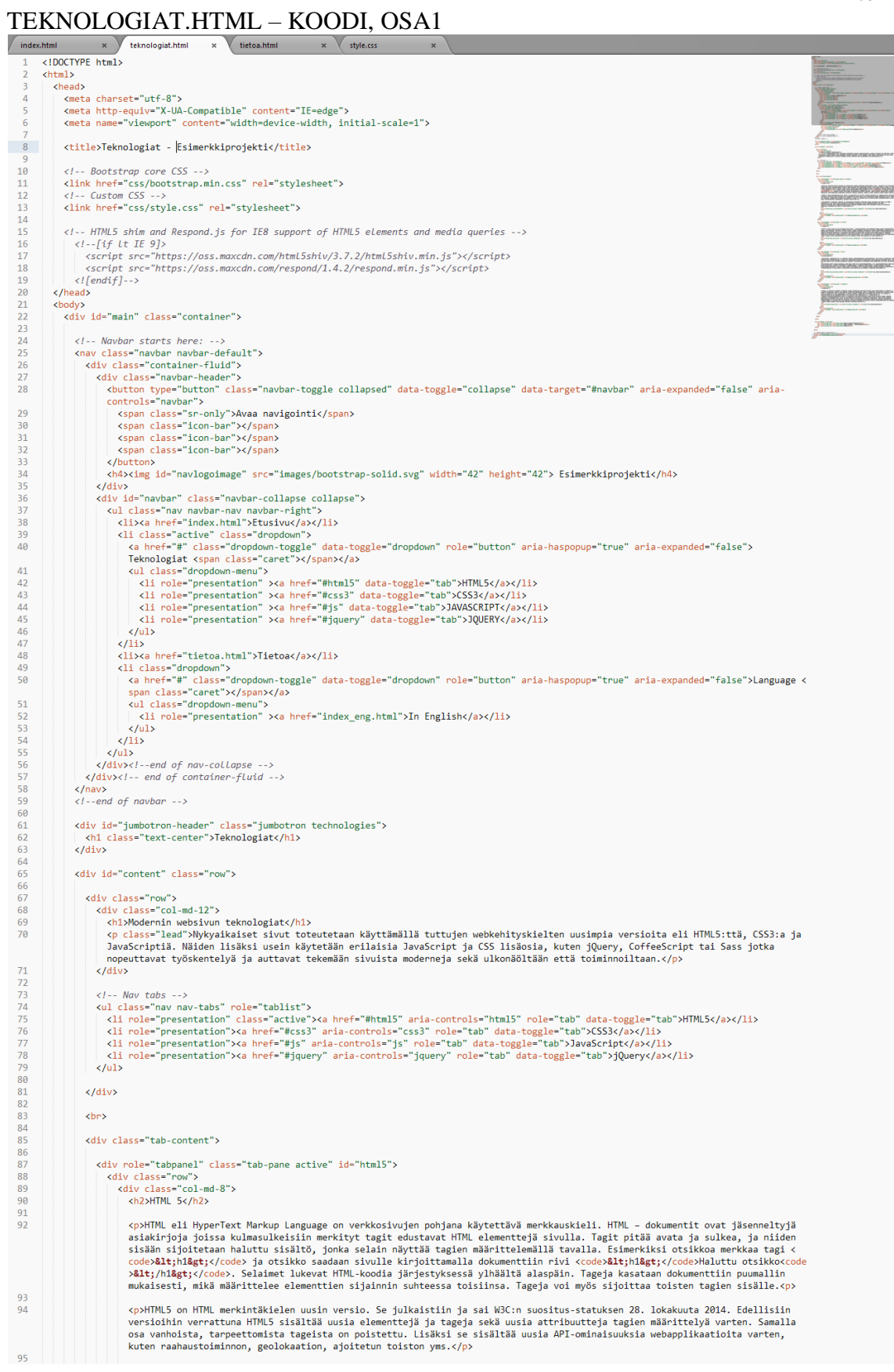

Liite 3

## TEKNOLOGIAT.HTML – KOODI, OSA 2

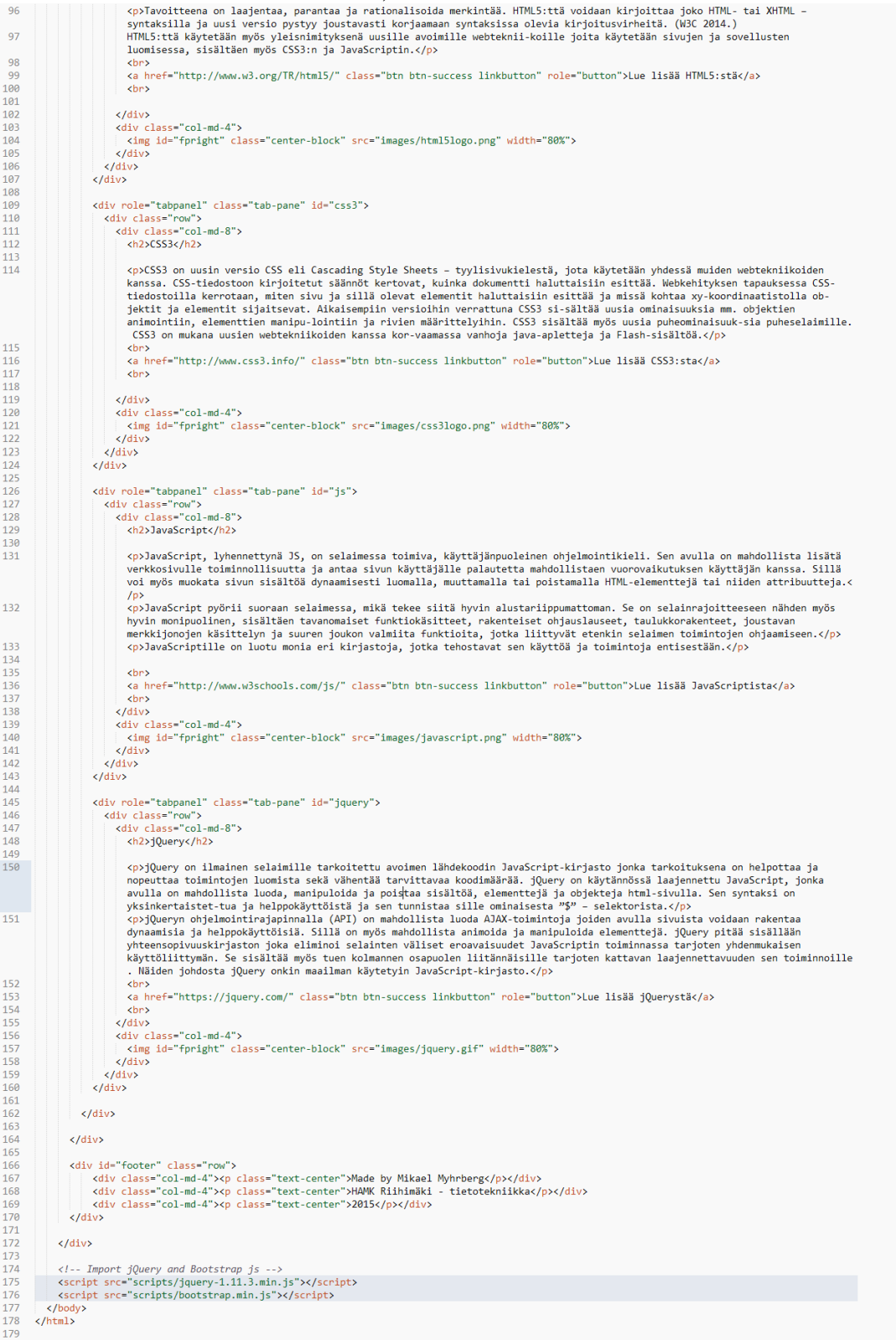

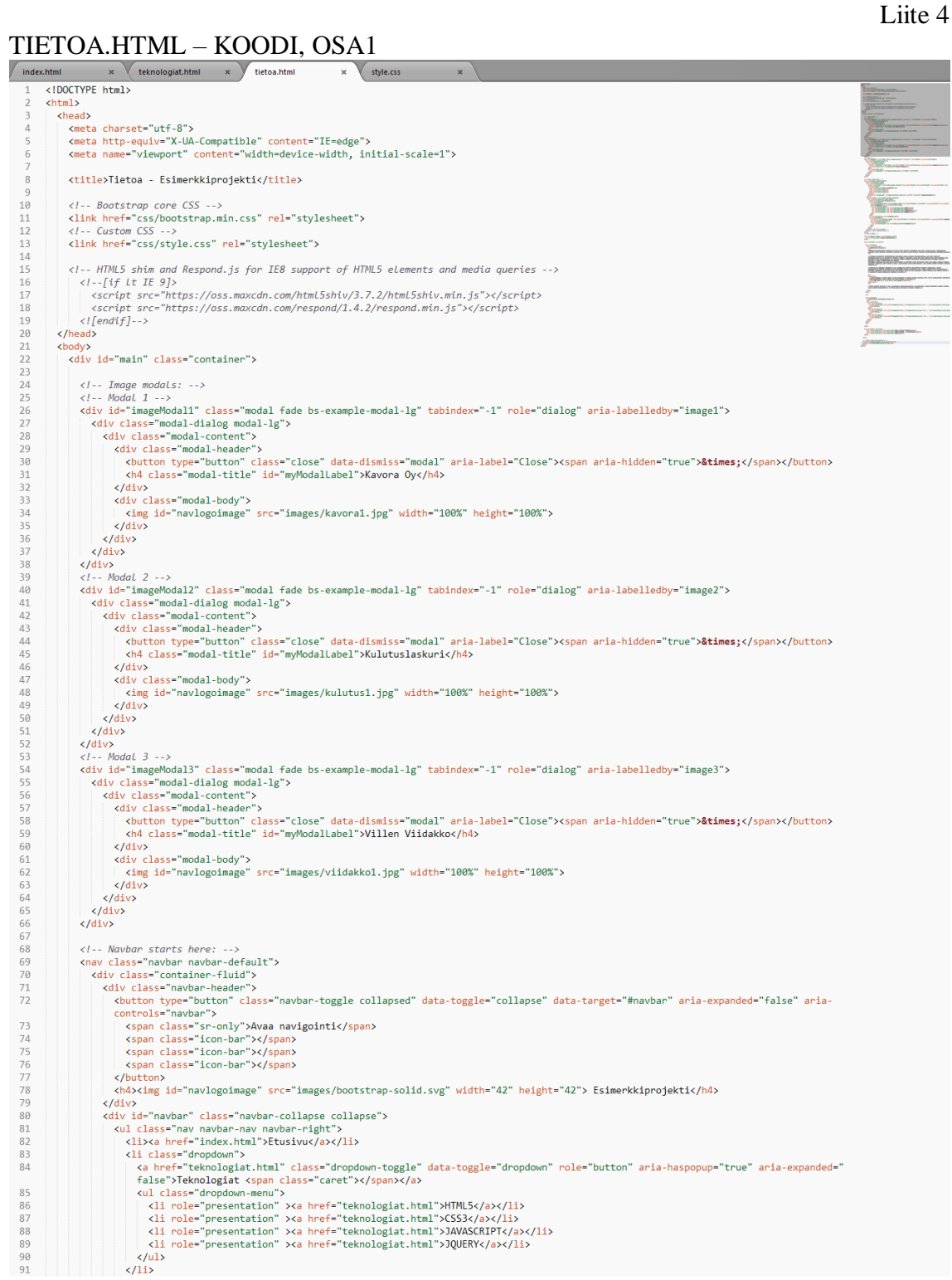

## TIETOA.HTML – KOODI, OSA2

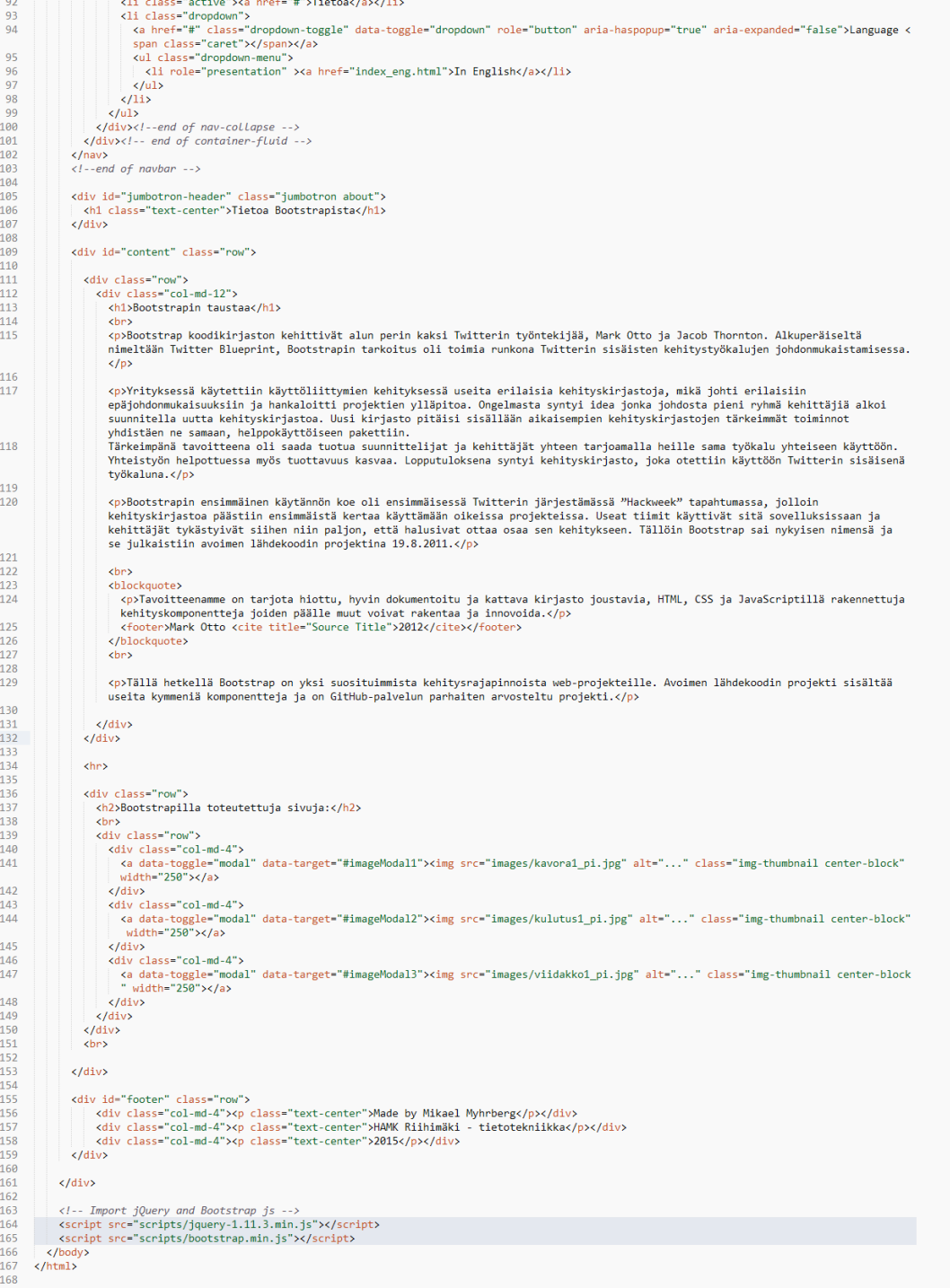

STYLE.CSS – KOODI

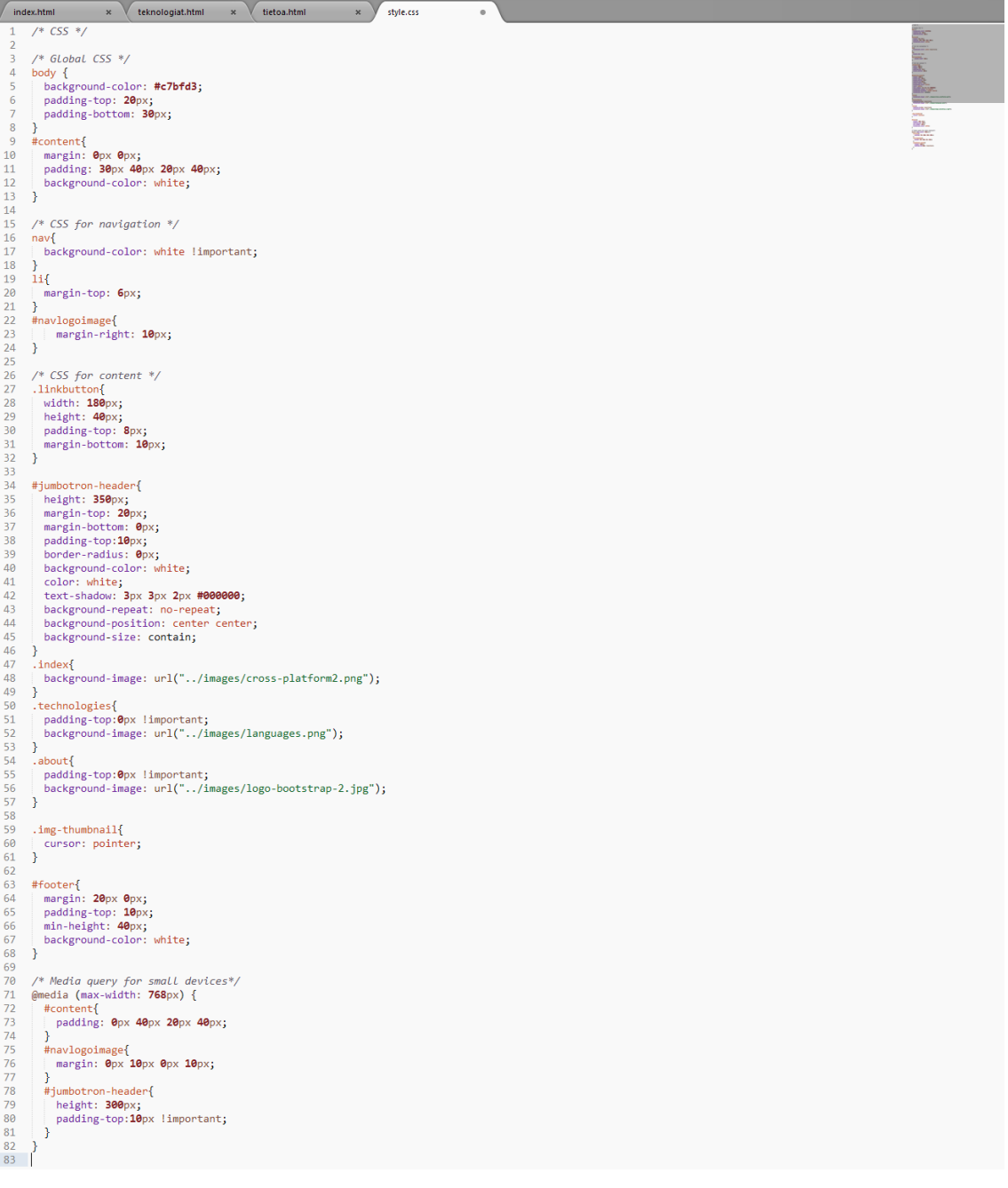

Liite 6